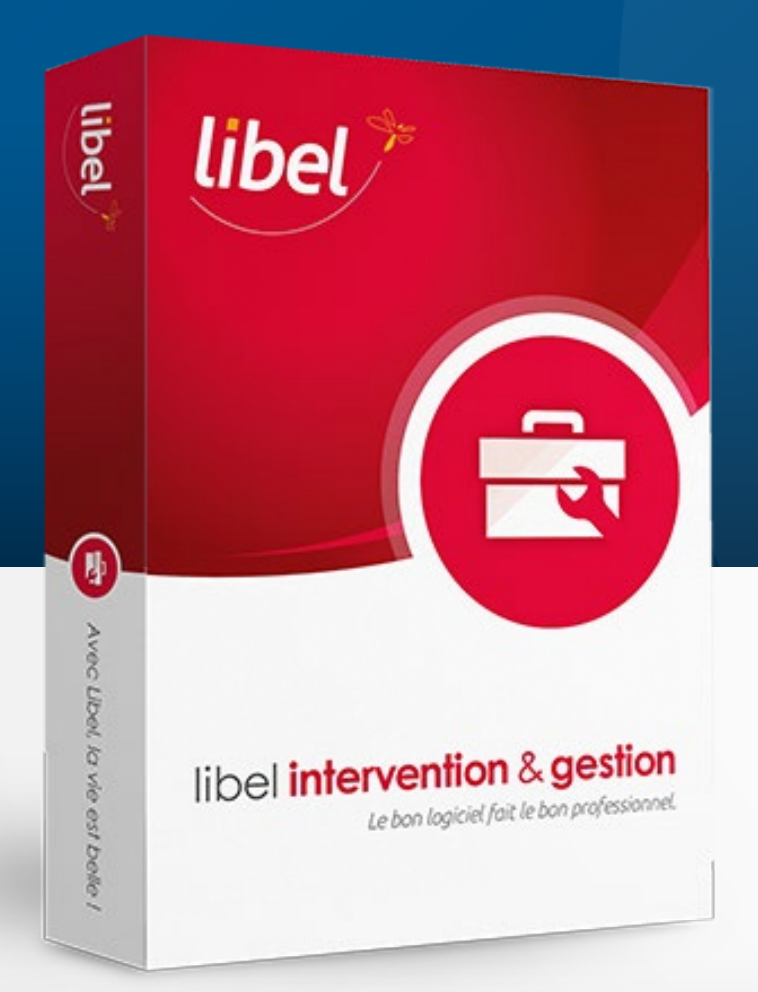

# Mise à jour **Equilibre V2**

### **Liste des nouveautés 12/2023 Version 2311.5.3.0**

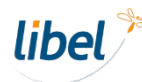

### **Nouveautés version Equilibre V2**

Щ

 $\bullet$ 

<span id="page-1-0"></span>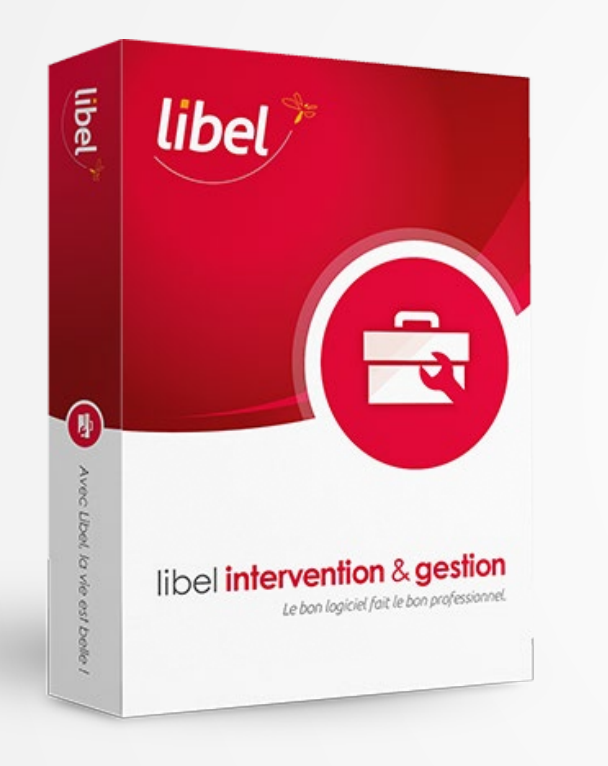

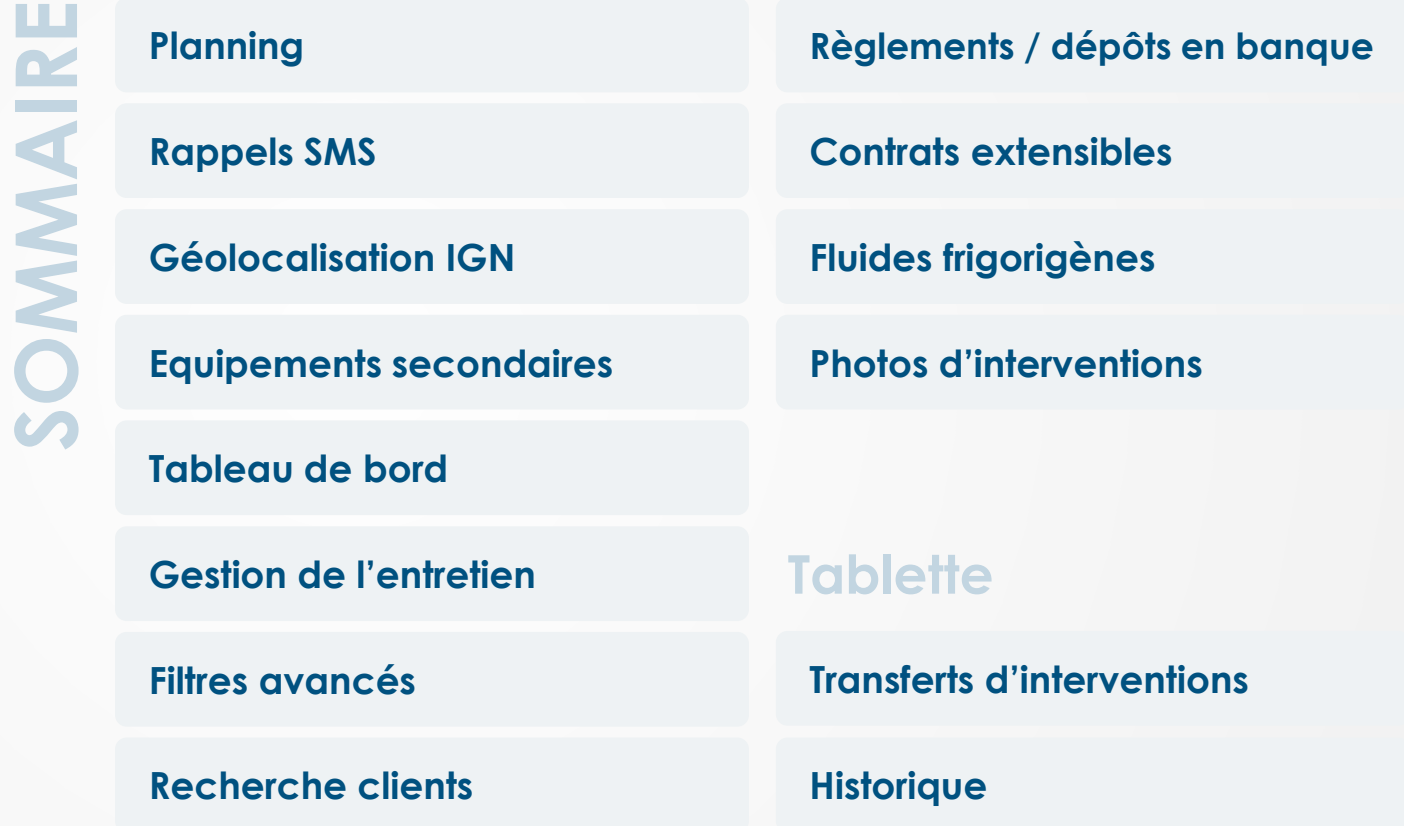

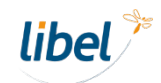

# <span id="page-2-0"></span>**Planning**

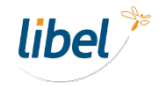

www.libel.fr 3

## **Planning**

Ouvrez le **planning dans une fenêtre séparée :**  *plus besoin de quitter ce que vou faites pour prendre un rendez-vous.* 

> Stock

 $>$  Plan

> Suivi

> Décl

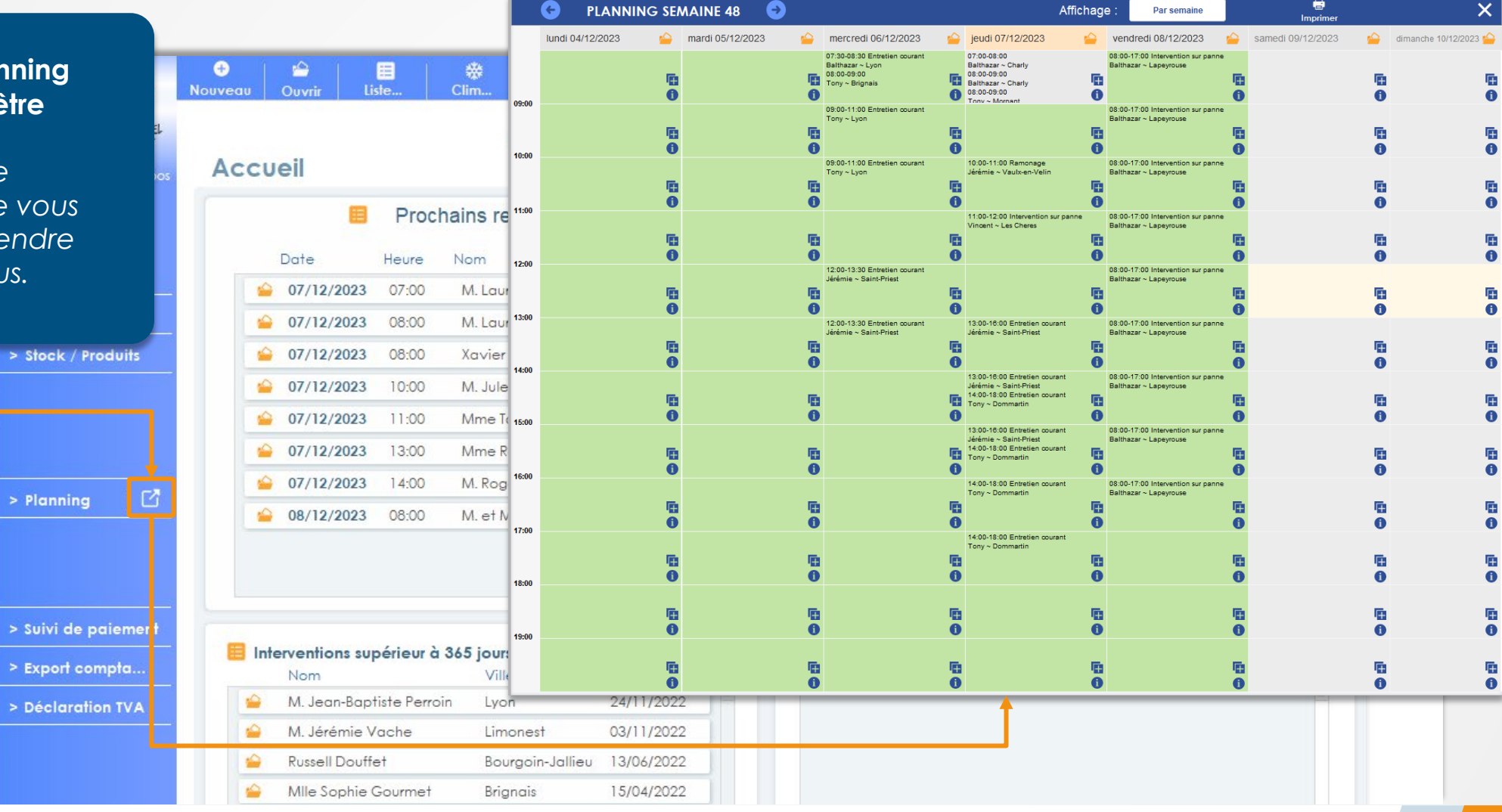

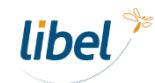

### **Planning**

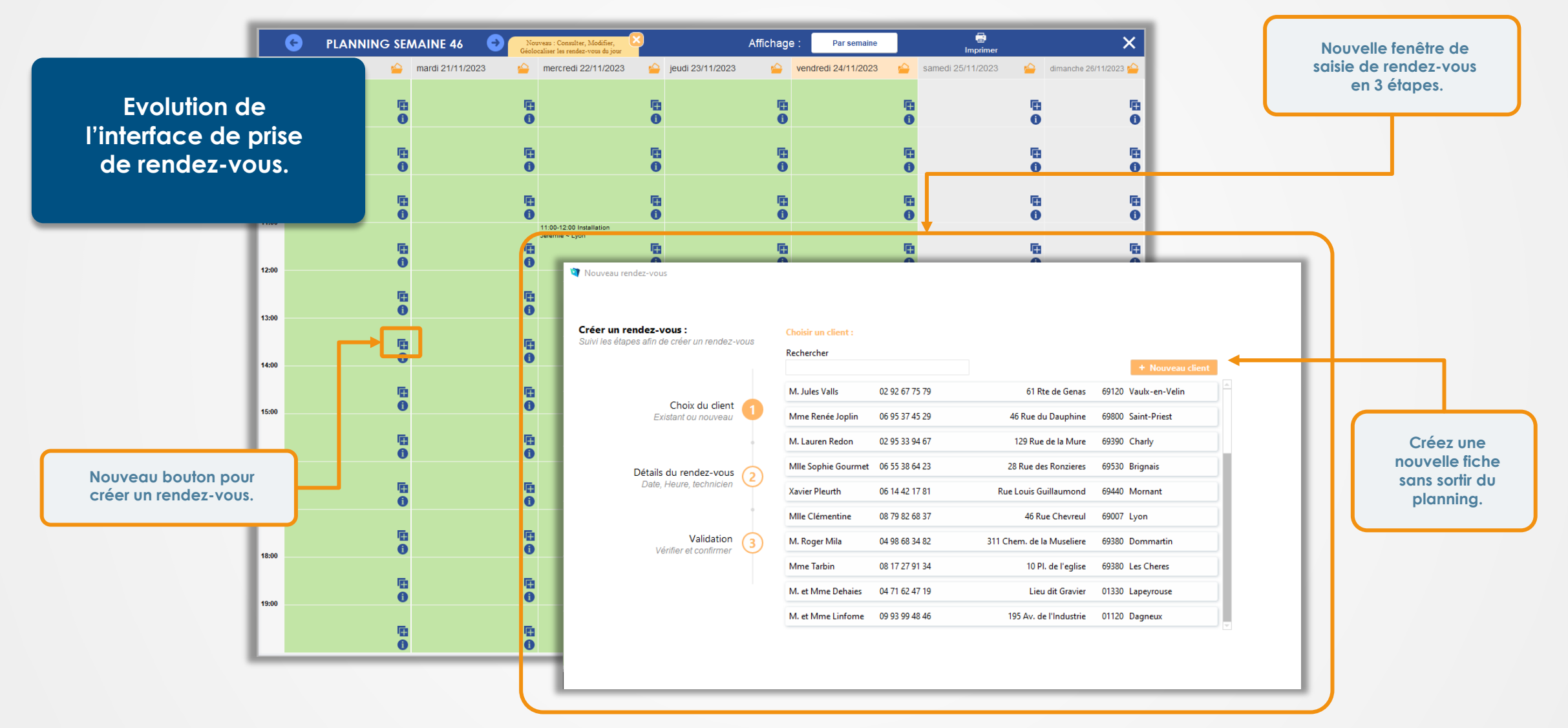

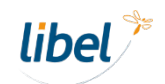

## **Planning**

**2 nouvelles options** de recherche de créneaux horaires pour **planifier des interventions et optimiser les tournées.** 

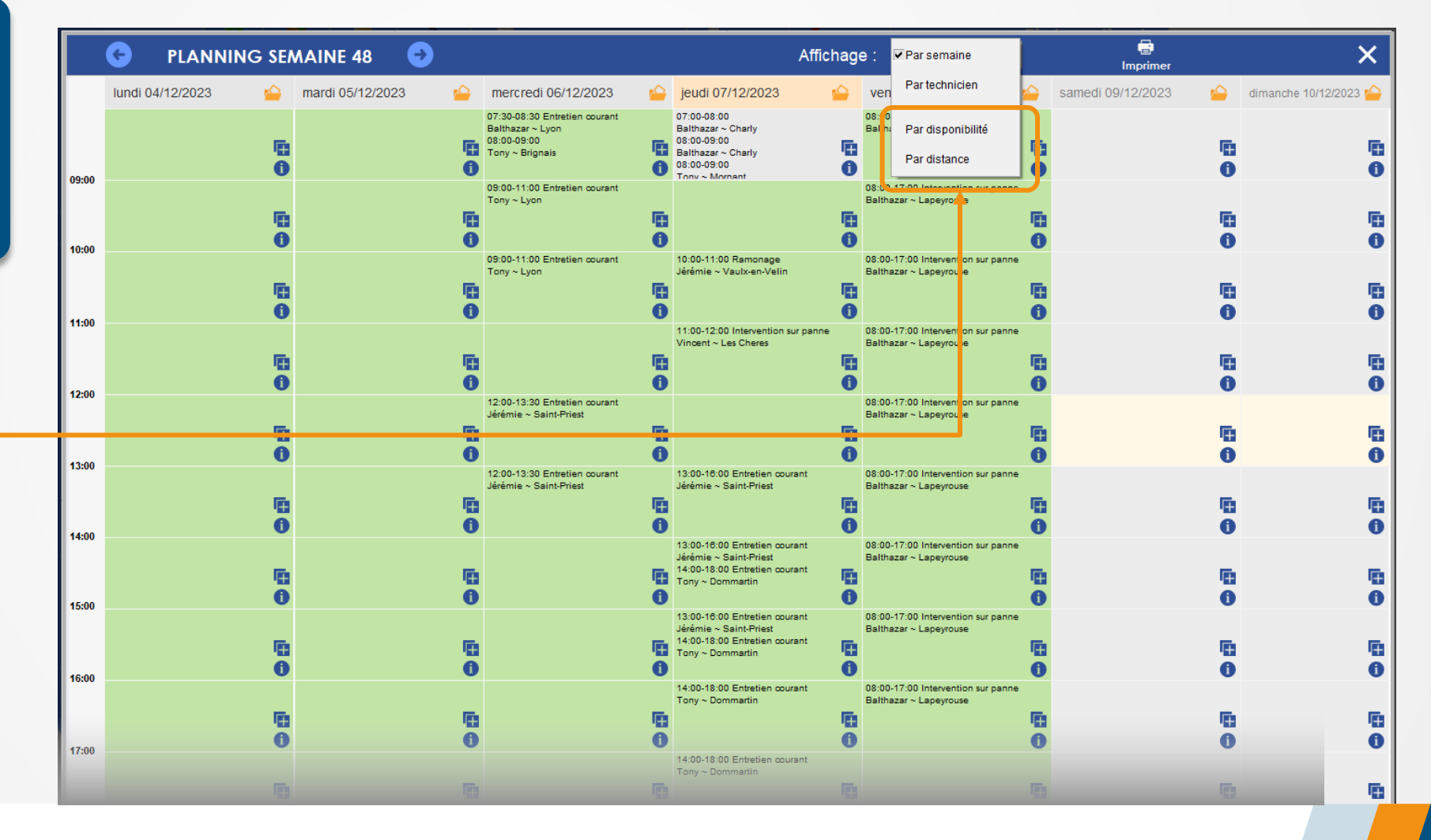

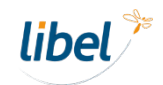

## **Planning**

**Affichage par disponibilité**

Le logiciel vous propose les **créneaux disponibles selon la durée de l'intervention estimée** pour le jour choisi**.**

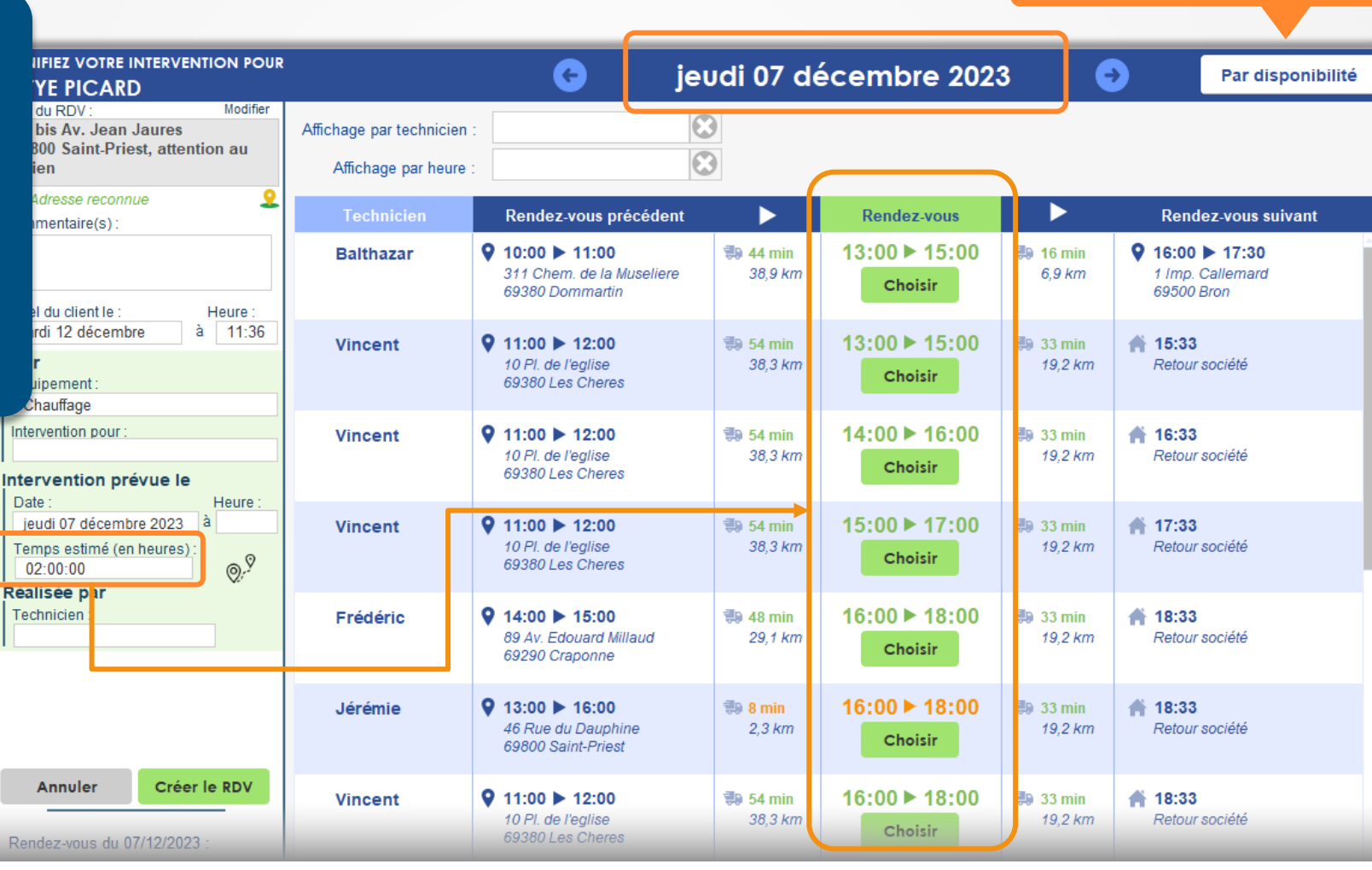

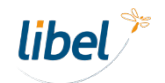

**Affichage par disponibilité**

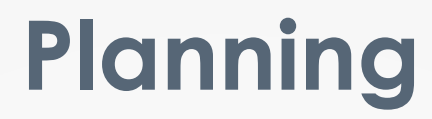

#### **Affichage par distance**

#### **Affichage par distance**

Optimisez les tournées en affectant les rendez-vous aux **techniciens les plus proches.**

**semaine.**

**Planifier une intervention** Affichage Par distance **Client**  $\circ$ A partir du 06/12/2023 <> Heure 17:00:00 **Technicien** 10 M. Jean-Baptiste Perroin ഉ 3 Cr Eugenie কর 69003 Lyon derrière l'église Frédéric vendredi 08 décembre 2023 (!) Adresse partiellement reconnue Commentaire **RENDEZ-VOUS** AVANT  $\frac{1}{2}$  3,6 km  $\frac{1}{2}$  5,3 km **APRES** 17:00 ▶ 19:00  $0.00 - 40.00$ ۰ 19:22  $15$  min **Appel du client**  $22$  min 61 Rte de Genas Retour société mardi 12 décembre  $a$  12:06 69120 Vaulx-en-Velin Choisir Détail intervention Chauffage **Equipement Climatisation** Nature de l'intervention Jérémie mercredi 06 décembre 2023 Prévue le mercredi 06 décembre à **RENDEZ-VOUS AVANT** ∰98,2 km  $\frac{1}{2}$  5,3 km **APRES** Durée estimée (h) 02:00  $\sim$ 17:00 ► 19:00  $\bullet$   $-$ 19:22  $12:00 \triangleright 13:30$ Réalisée par  $17 min$  $22$  min 46 Rue du Dauphine Retour société 69800 Saint-Priest Choisir Climatisation Créneaux classés par YЛ **distances croissantes Contract Contract Contract Contract** sur une période **d'une** Jérémie jeudi 07 décembre 2023 Récap planning **RENDEZ-VOUS AVANT 非 5,3 km APRES** 17:00 ▶ 19:00  $13:00 \triangleright 16:00$ 19:22  $17$  min  $22$  min Retour société mercredi 06 décembre 2023 46 Rue du Dauphine 69800 Saint-Priest Choisir

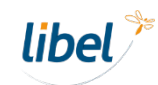

# <span id="page-8-0"></span>**Rappels SMS**

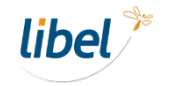

www.libel.fr 9

## **Notifications par SMS**

*Vos clients n'auront plus d'excuses s'ils oublient un rendez-vous !*

**Confirmez par SMS la prise de rendez-vous et programmez jusqu'à 4 rappels automatiques.**

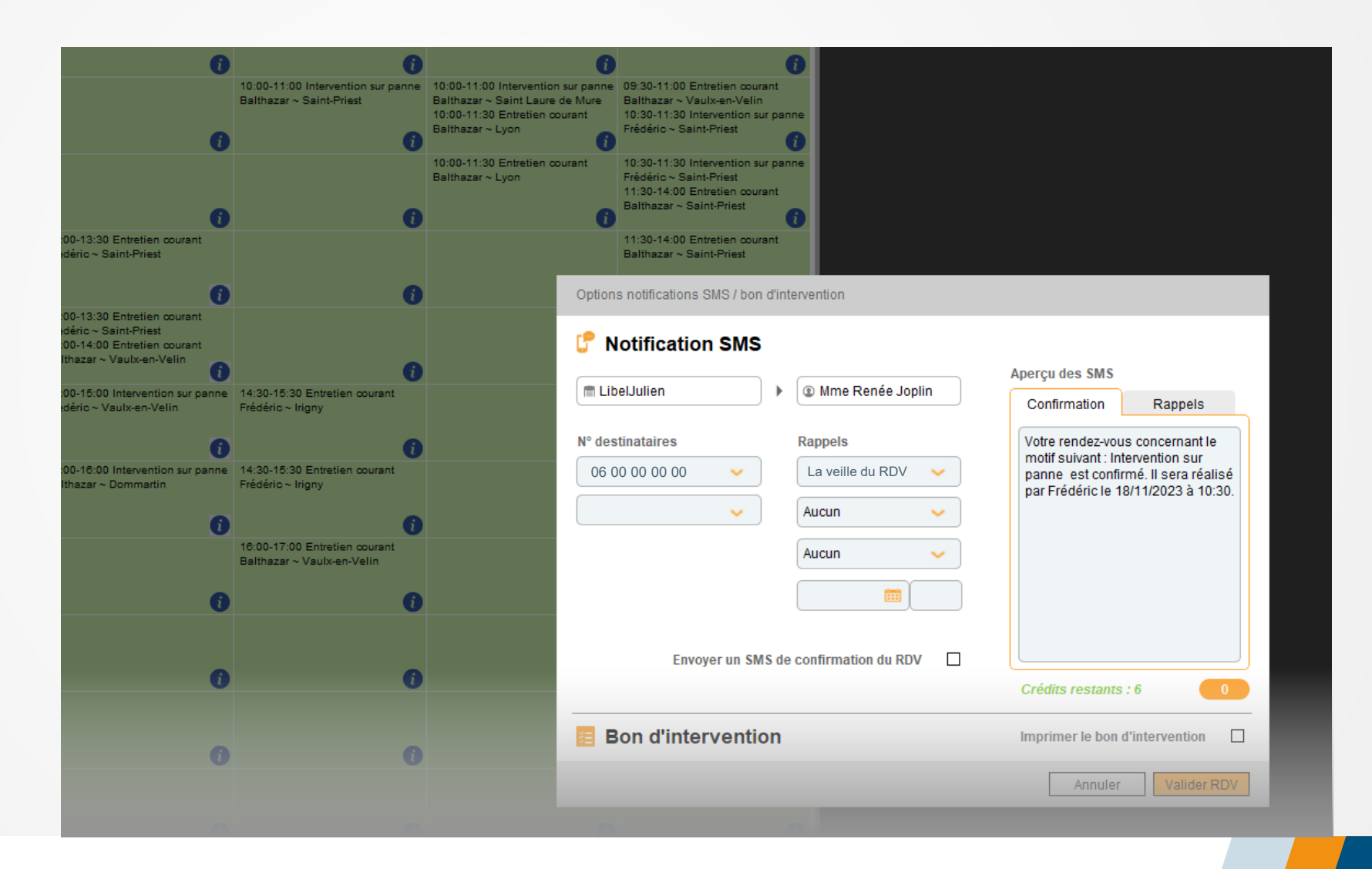

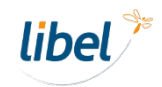

## **Notifications par SMS**

Définissez les **contenus par défaut des SMS pour chaque étape de la prise de RDV :** création, modification, annulation, rappel d'un RDV.

*Personnalisez les SMS grâce aux champs automatiques.*

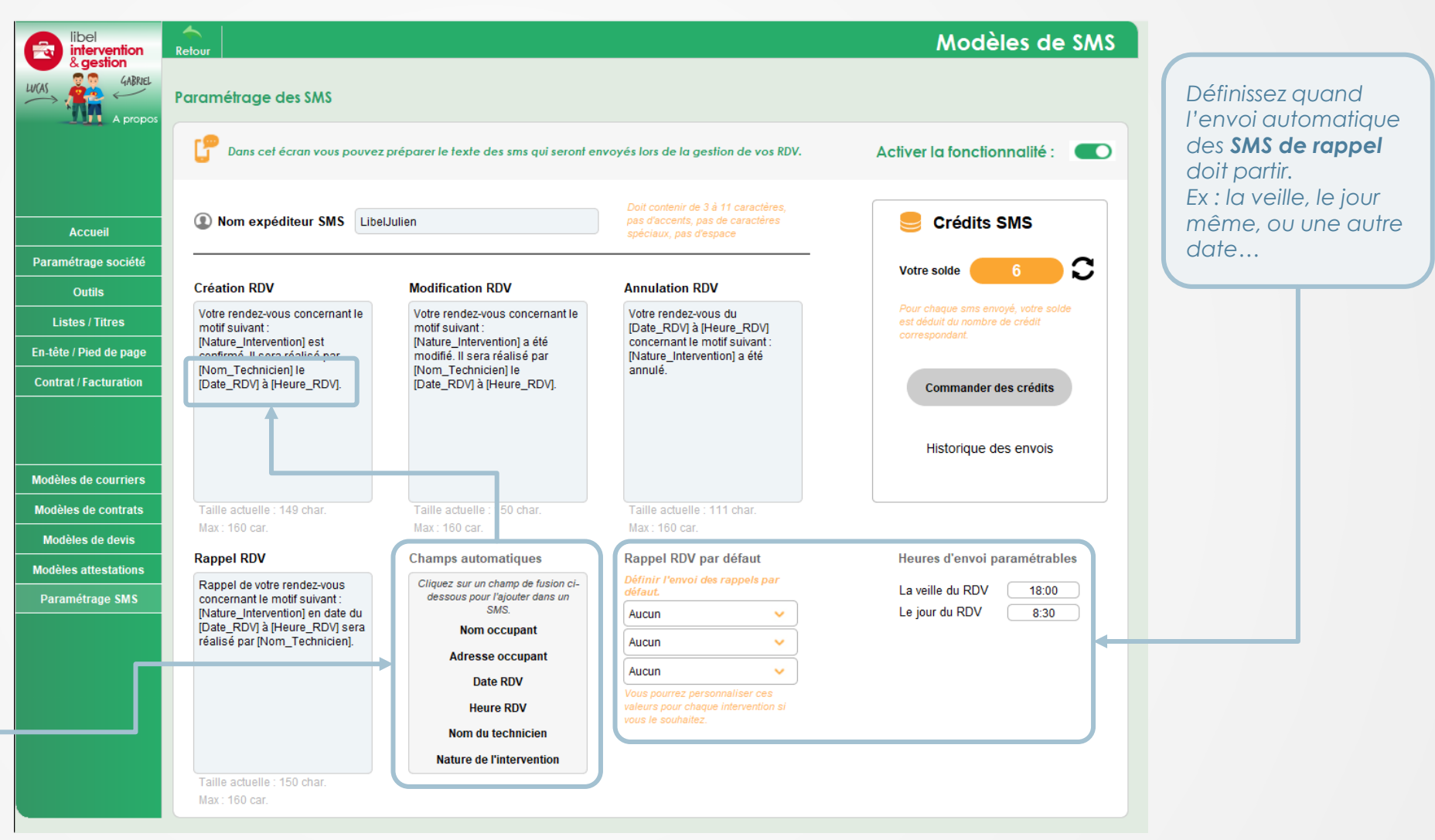

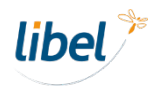

## <span id="page-11-0"></span>**Géolocalisation IGN**

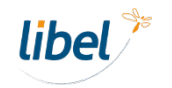

### **Géolocalisation IGN**

Votre logiciel utilise désormais la **base de données IGN** pour reconnaître les adresses et **calculer les distances entre les rendez-vous**.

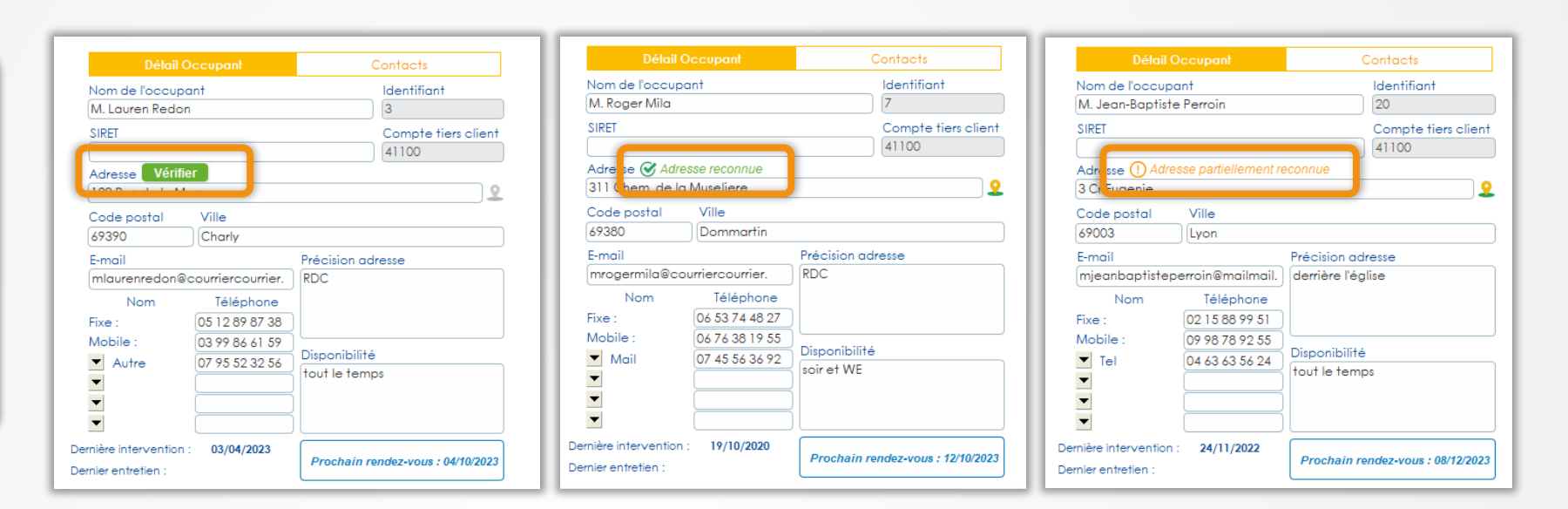

*Une adresse correctement orthographiée augmente la précision de l'estimation des distances entre les rendez-vous.*

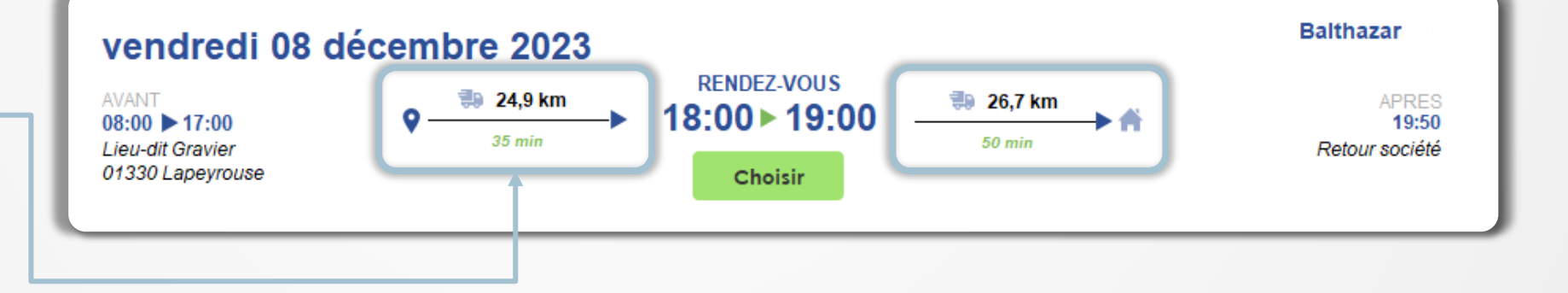

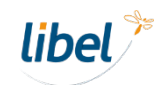

# <span id="page-13-0"></span>**Equipements secondaires**

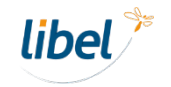

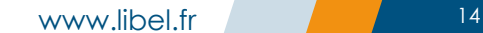

### **Equipements secondaires**

Ajoutez des **équipements supplémentaires**  indépendants des 2 activités principales.

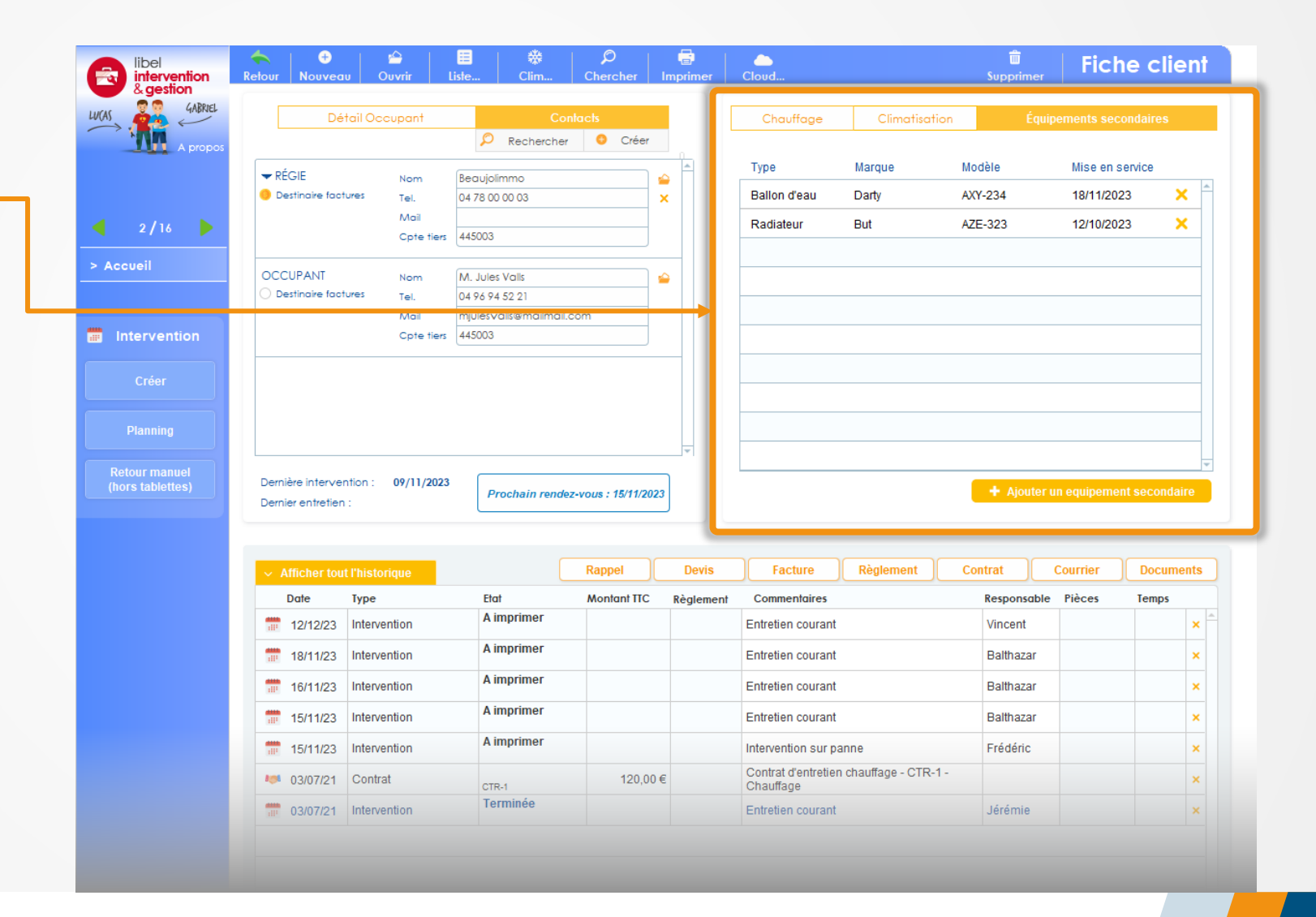

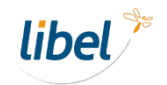

### **Equipements secondaires**

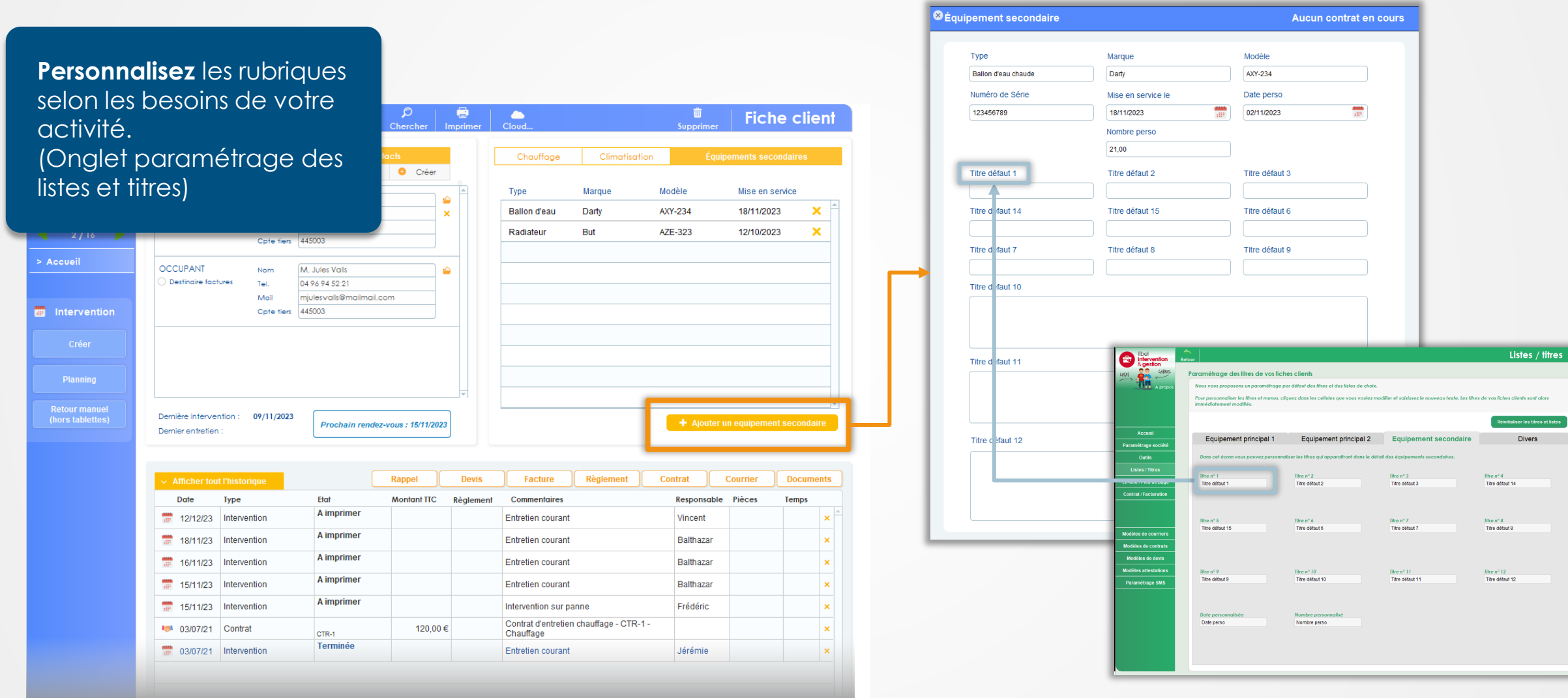

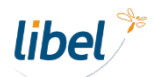

### **Equipements secondaires**

**Liez** les équipements secondaires à vos **contrats d'entretien**.

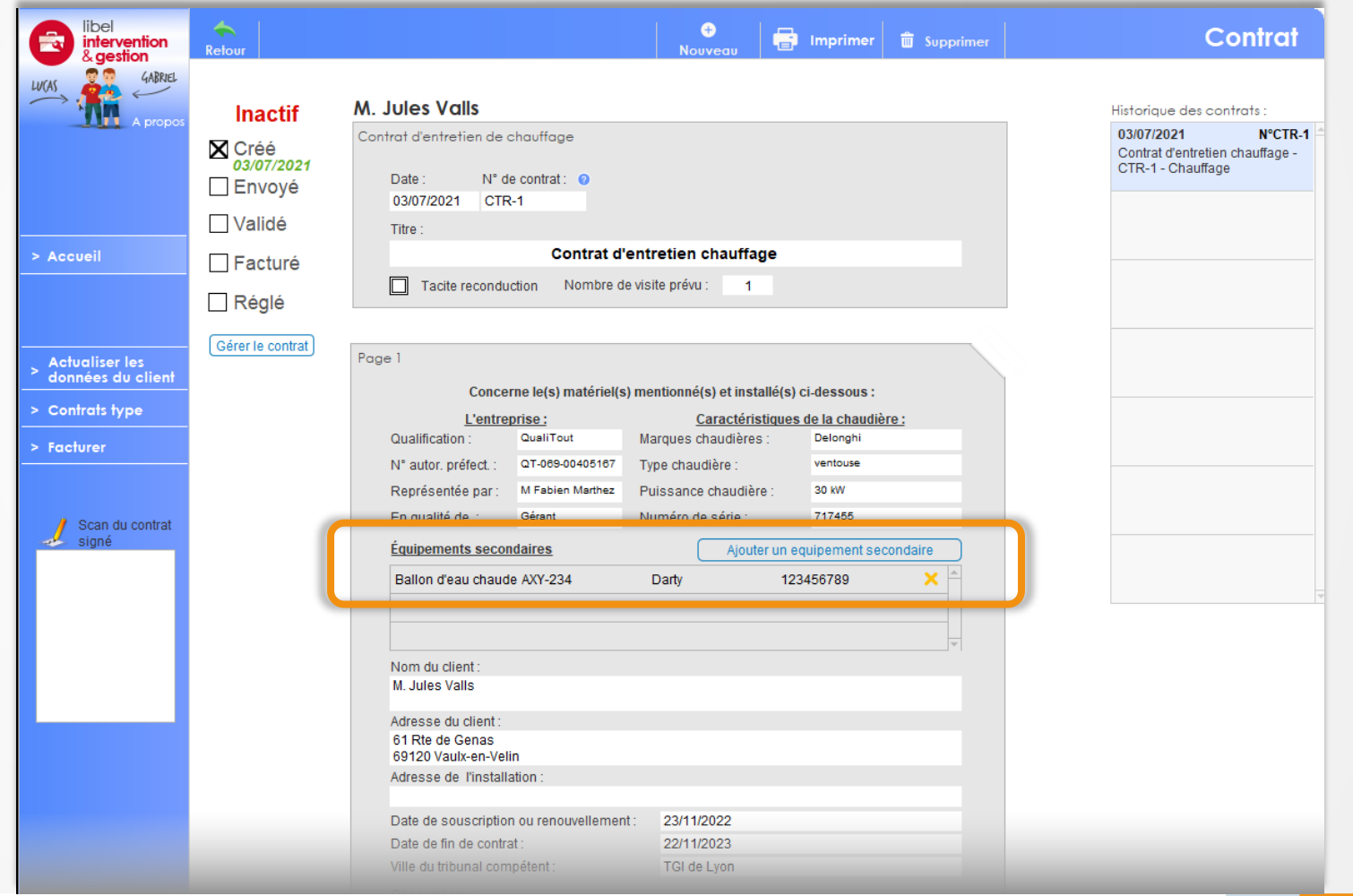

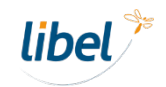

## <span id="page-17-0"></span>**Tableau de bord**

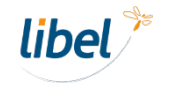

importants

jour le jour.

### **Tableau de bord**

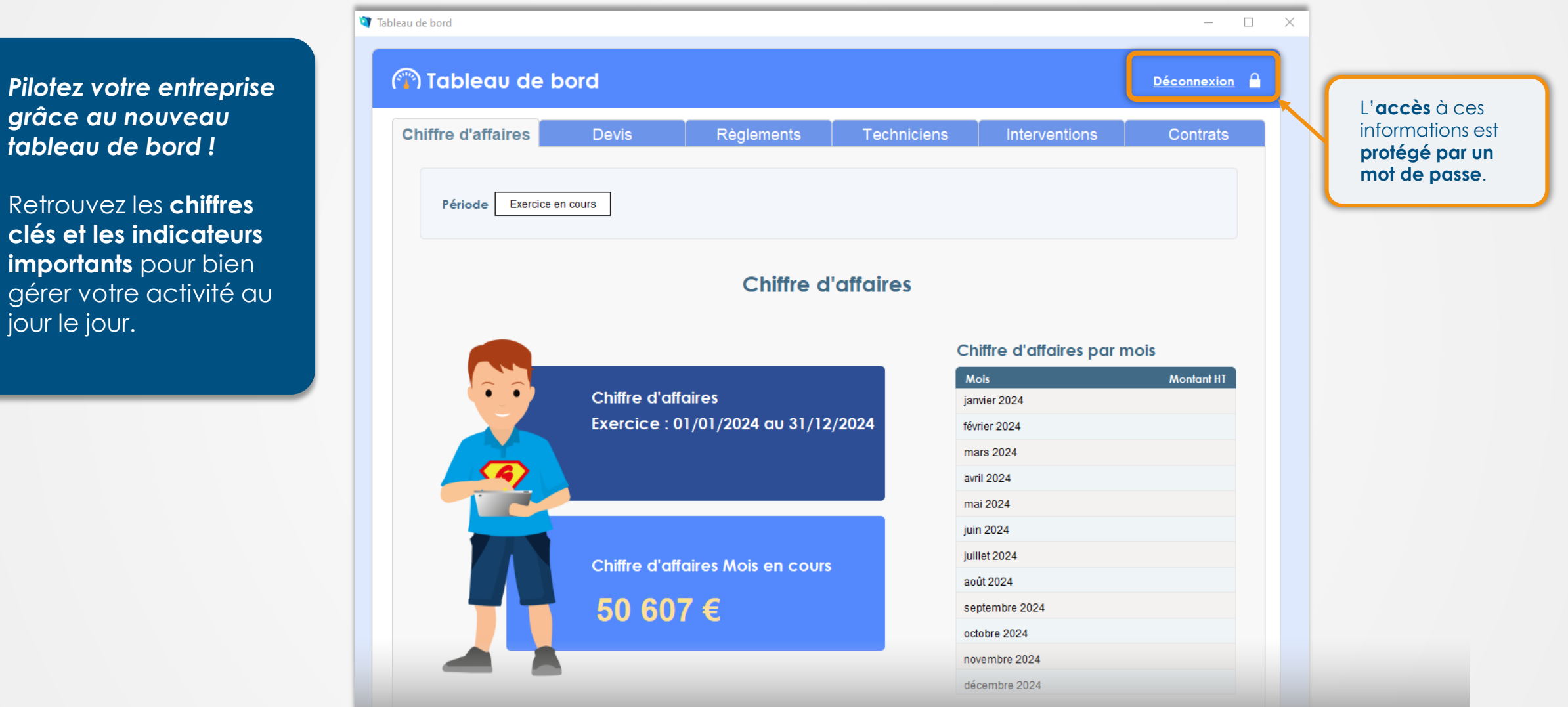

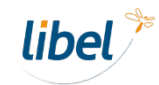

### **Tableau de bord**

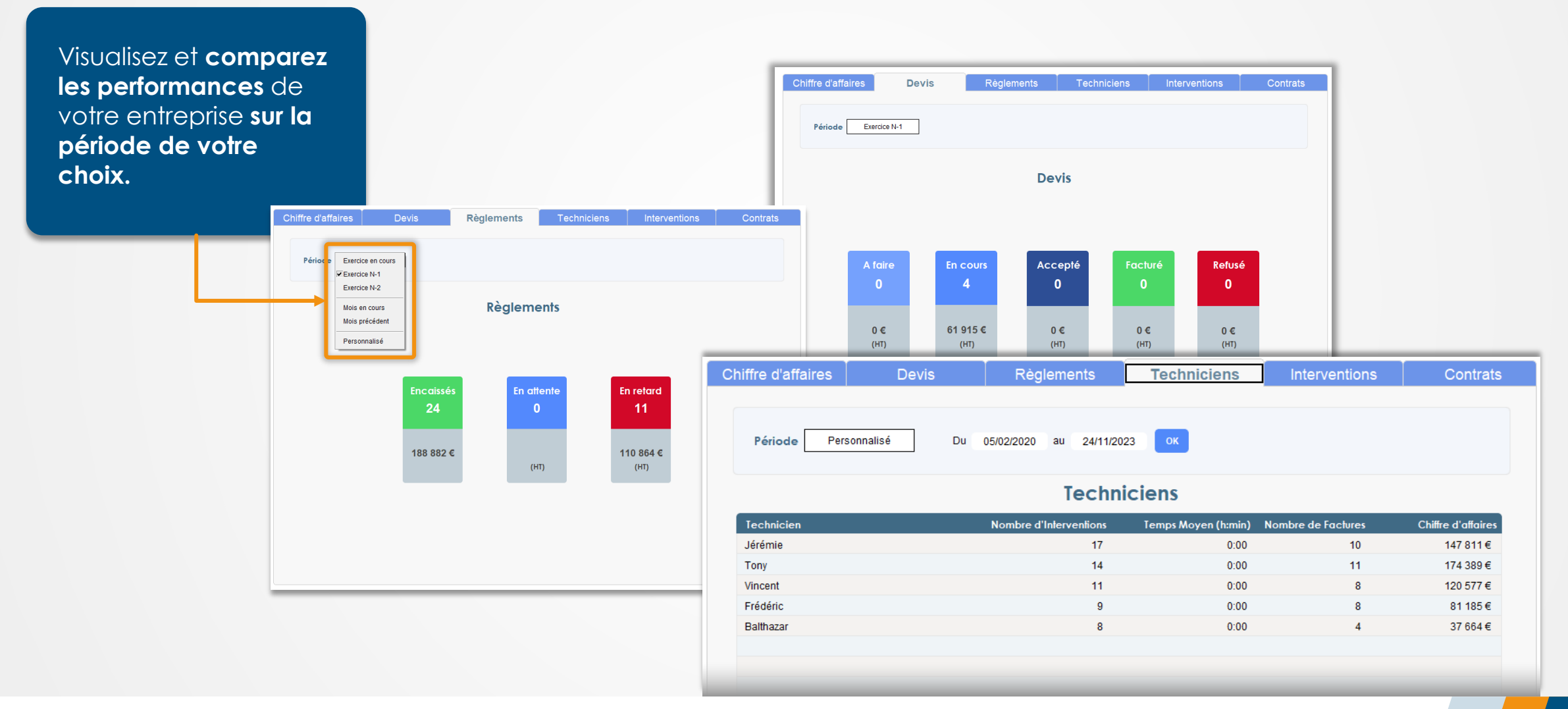

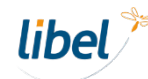

## <span id="page-20-0"></span>**Gestion de l'entretien**

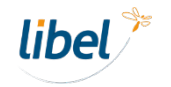

### **Gestion de l'entretien**

**Exercía de la financia de la financia de la financia de la financia de la financia de la financia de la financia de la financia de la financia de la financia de la financia de la financia de la financia de la financia de** 

 $\overline{\mathbf{B}}$ 

**Accueil** 

 $rac{1}{\text{Cloud}}$ 

Vous avez des rappels en cours !

C Assistance | 2 Aide | 2 Quilter Accueil

**Crédits SMS** 

Technicien

Vincent

Vincent

Jérémie

Frédéric

Frédéric

Jérémie

Vincent Tony

Vincent

Fin de contrat 26/11/2023

29/11/2023

08/12/2023

Tony

Commander des crédits

vendredi 24 novembre 2023

Dernières actualités sur votre logiciel, diquez ici

Définissez les **interventions qui en** ou pas dans le cadre des **contrats d'entre** 

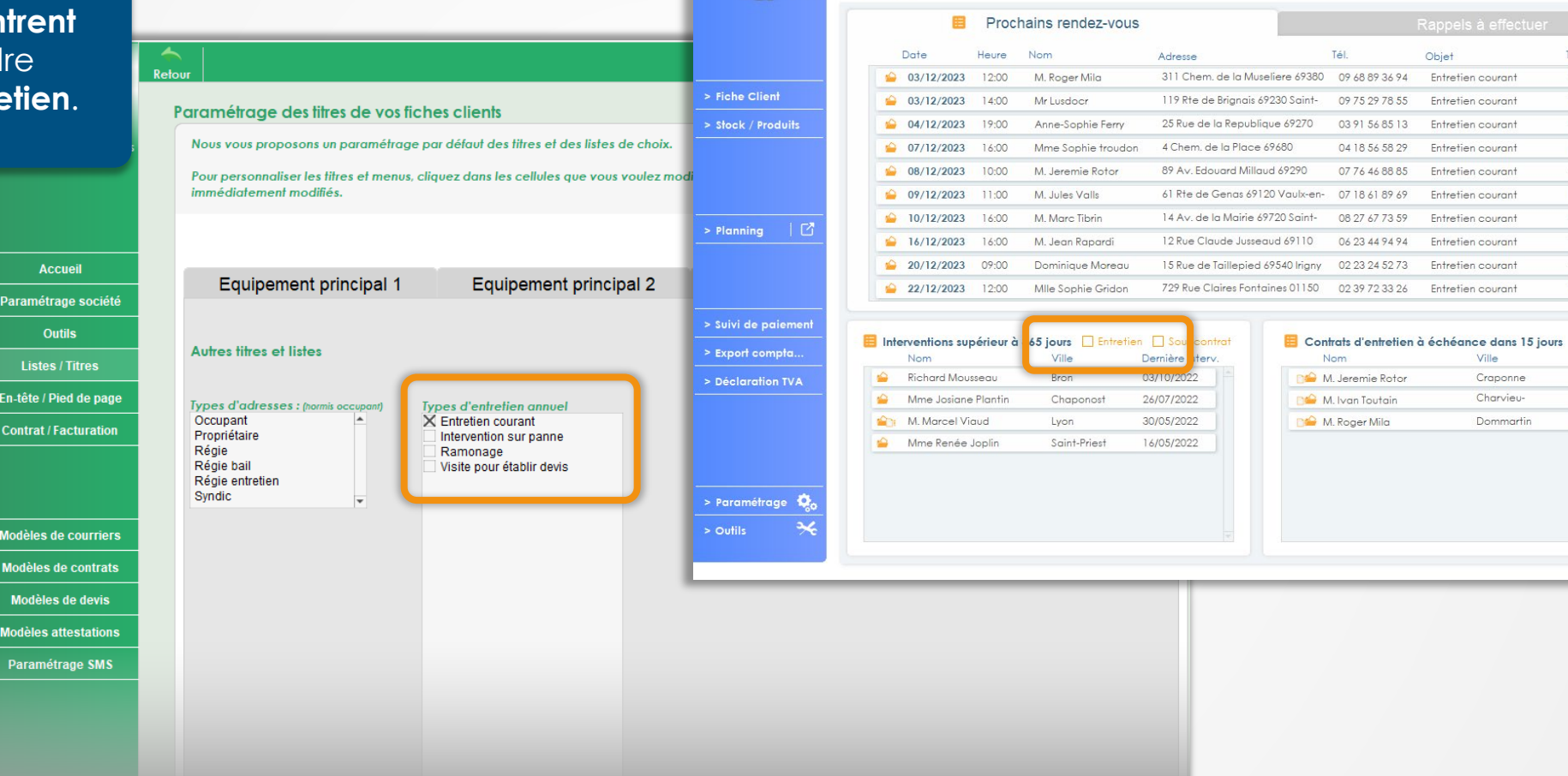

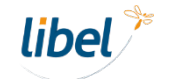

## **Gestion de l'entretien**

### **Contrats d'entretien**

Sélectionnez facilement les **clients sous contrats**  d'entretien dans les différentes listes grâce aux filtres de recherche.

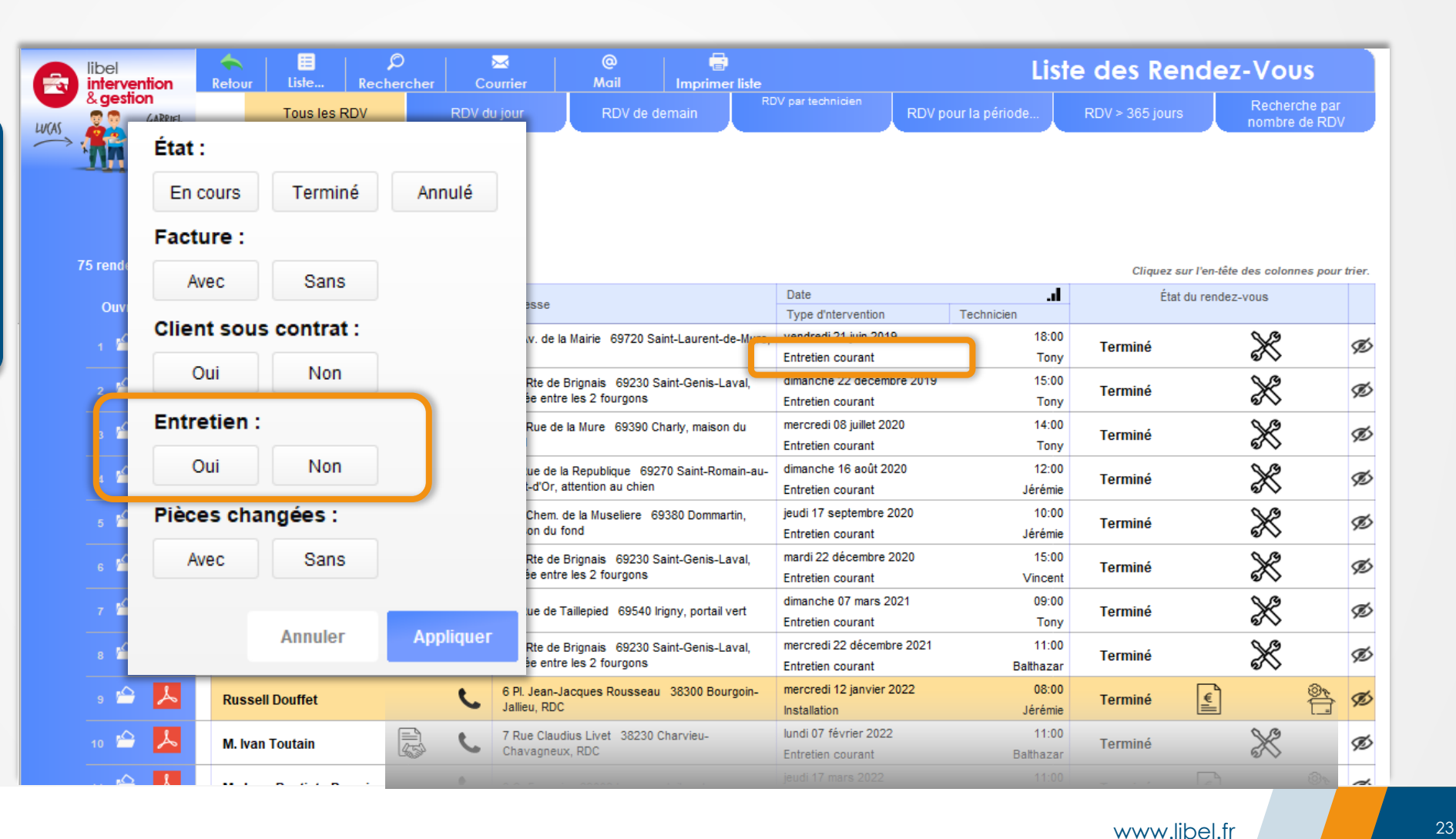

## <span id="page-23-0"></span>**Filtres avancés**

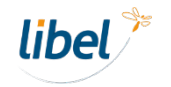

## **Filtres avancés**

*Affichage du nombre de visites prévues, faites et à contrat.*

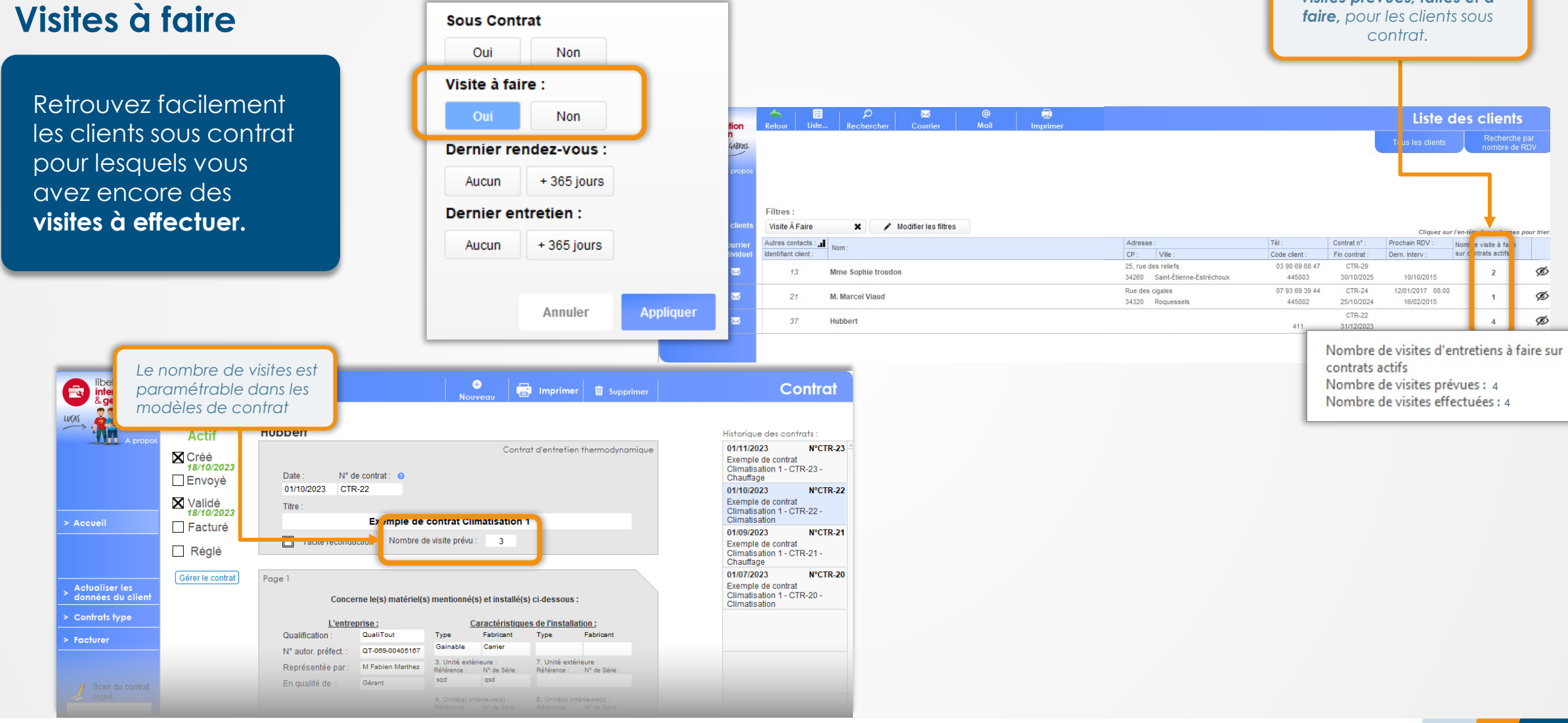

**libel** 

### **Filtres avancés**

### **Dates > X jours**

En mixant les filtres, vérifiez les clients sous contrat dont les **entretiens n'auraient pas été effectués.**

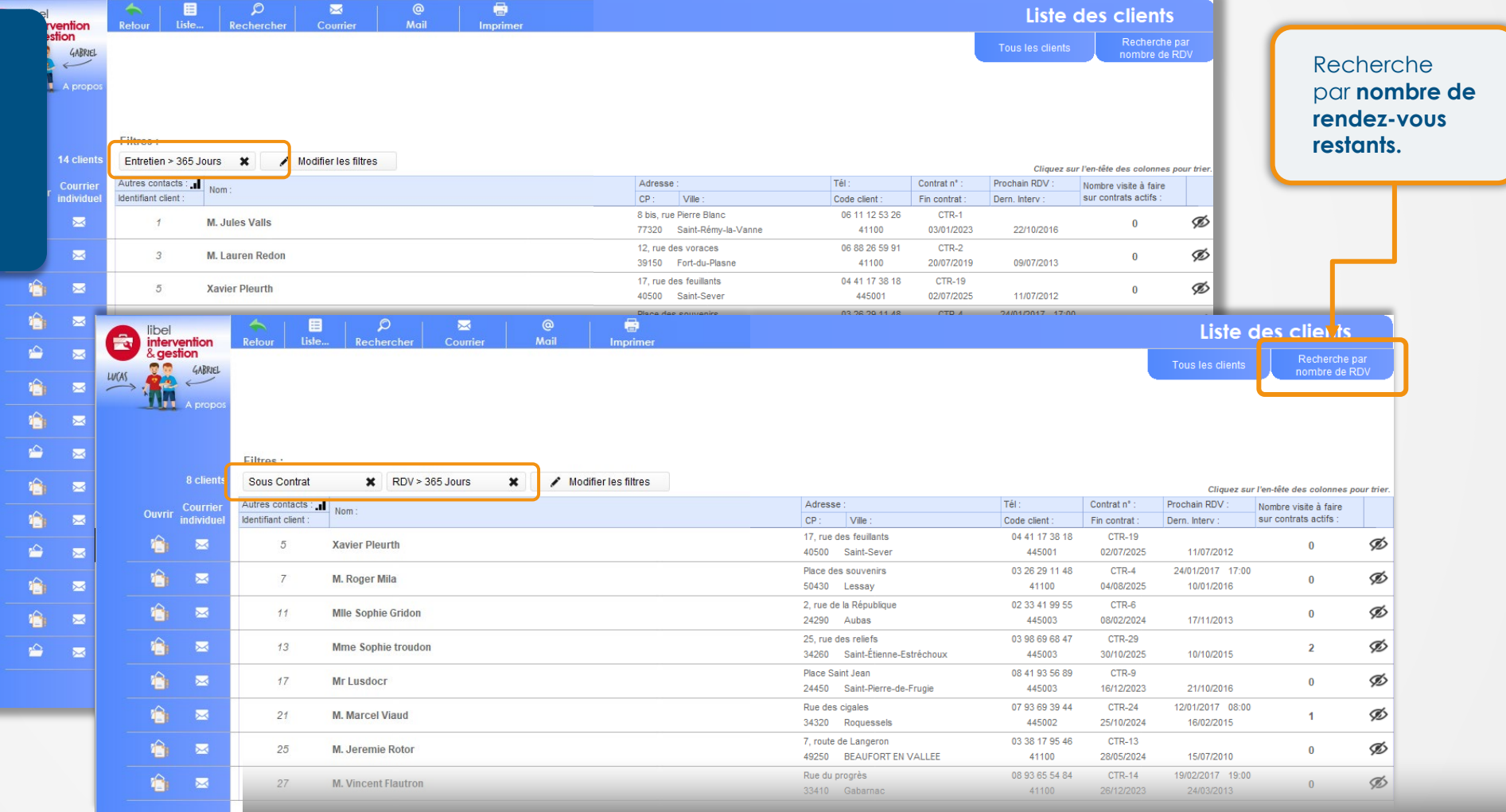

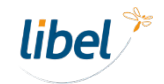

### **Filtres avancés**

### **Etat de facturation**

 $LU(AS)$ 

Obtenez rapidement la liste **des rendezvous à facturer**.

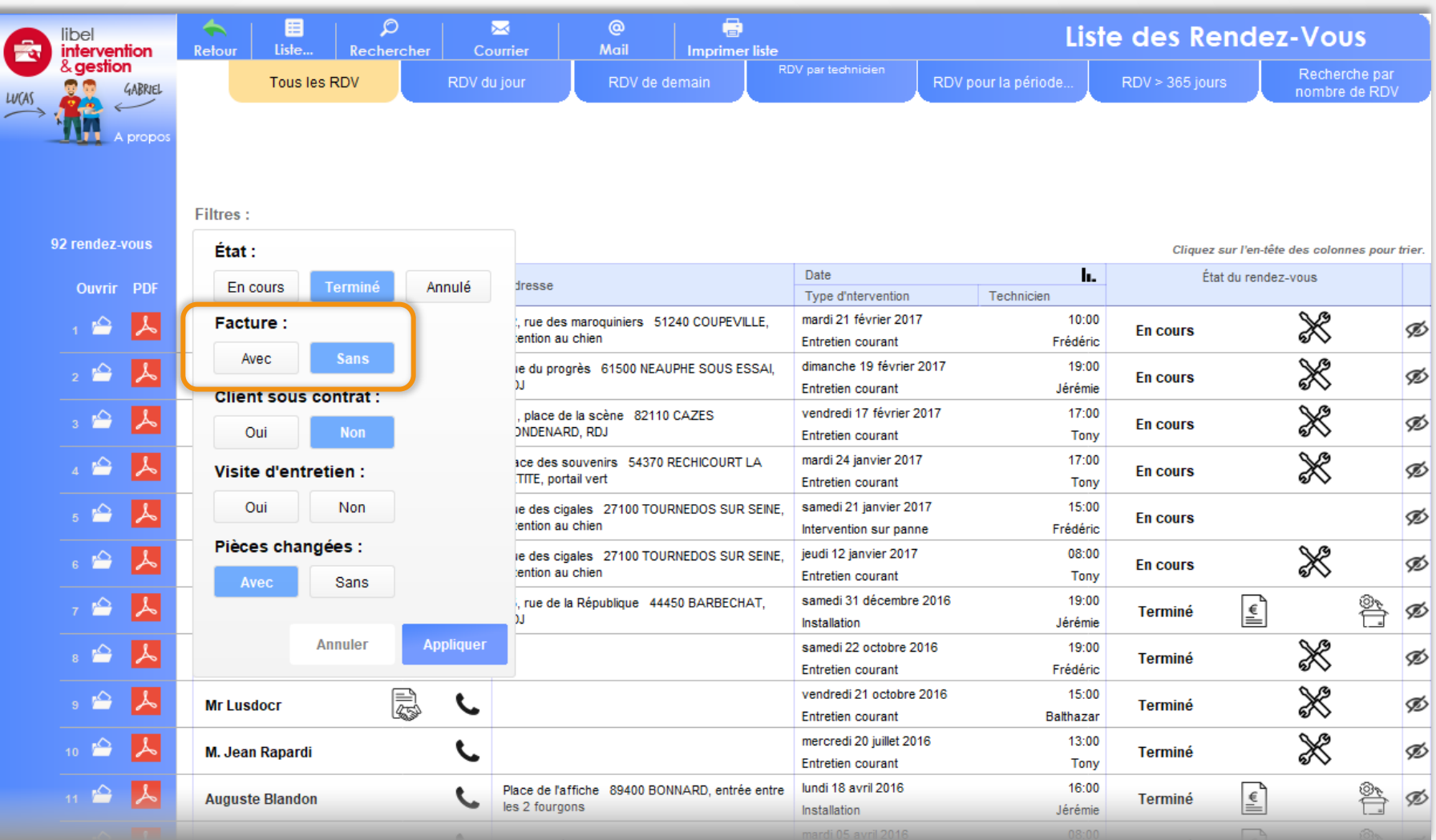

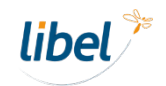

## <span id="page-27-0"></span>**Recherche clients**

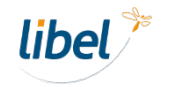

### **Recherche Clients**

**Retrouvez plus rapidement vos clients :**  avec la sélection rapide, les résulta filtrés au fur et à que vous tapez v demande.

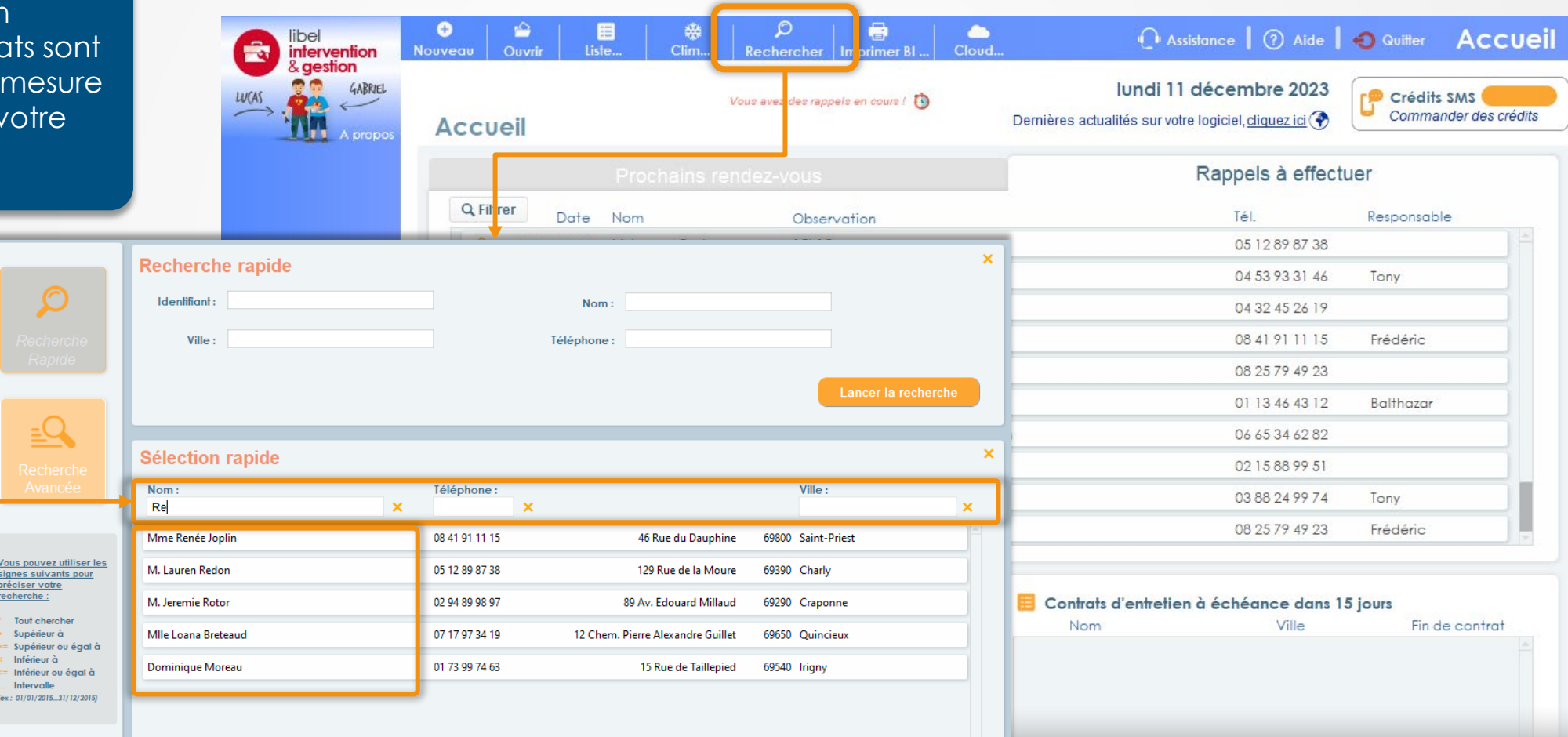

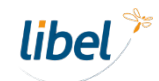

### **Recherche Clients**

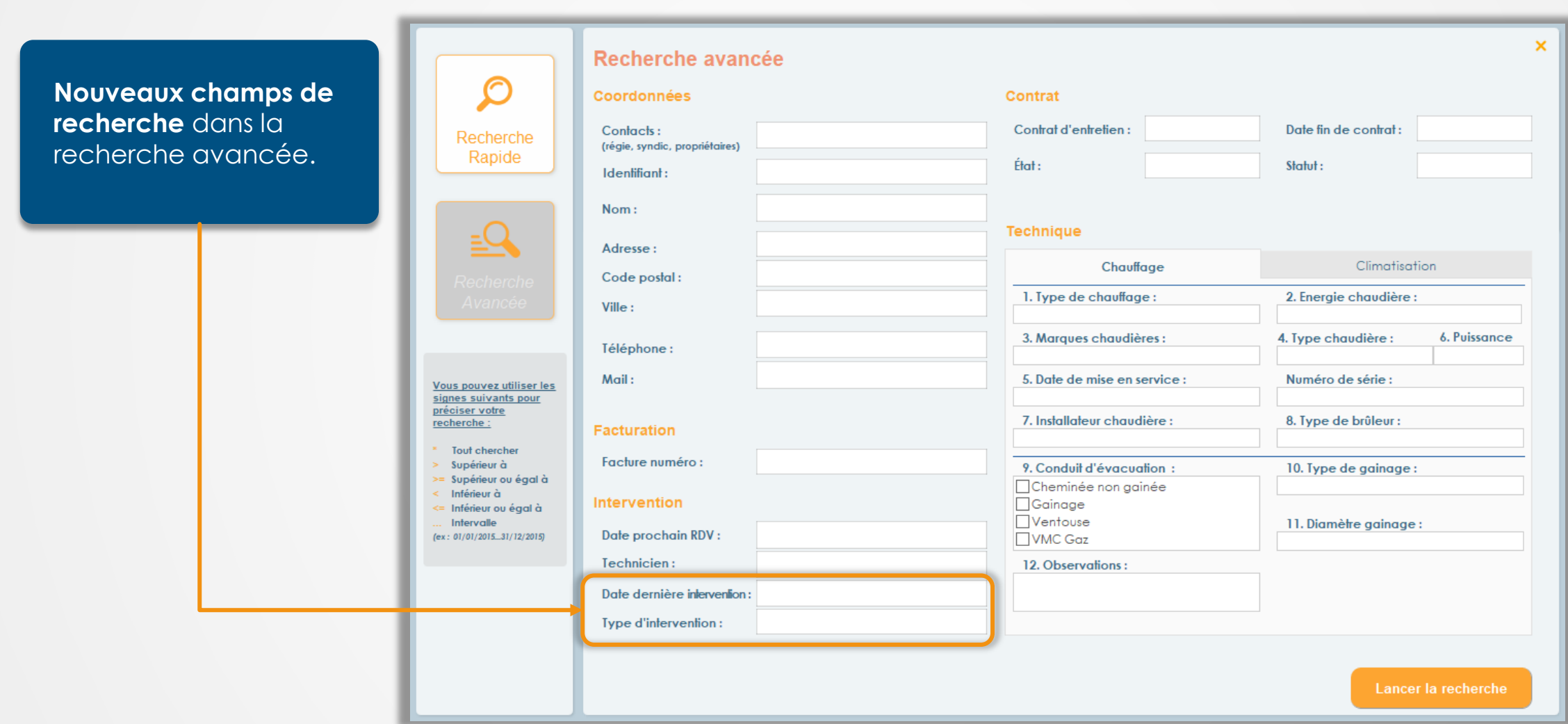

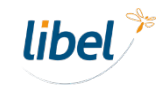

# <span id="page-30-0"></span>**Règlements Dépôts en banque**

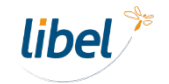

www.libel.fr 31

## **Dépôts des règlements**

Vous pouvez maintenant po **plusieurs étable bancaires** pour enregistrer vos

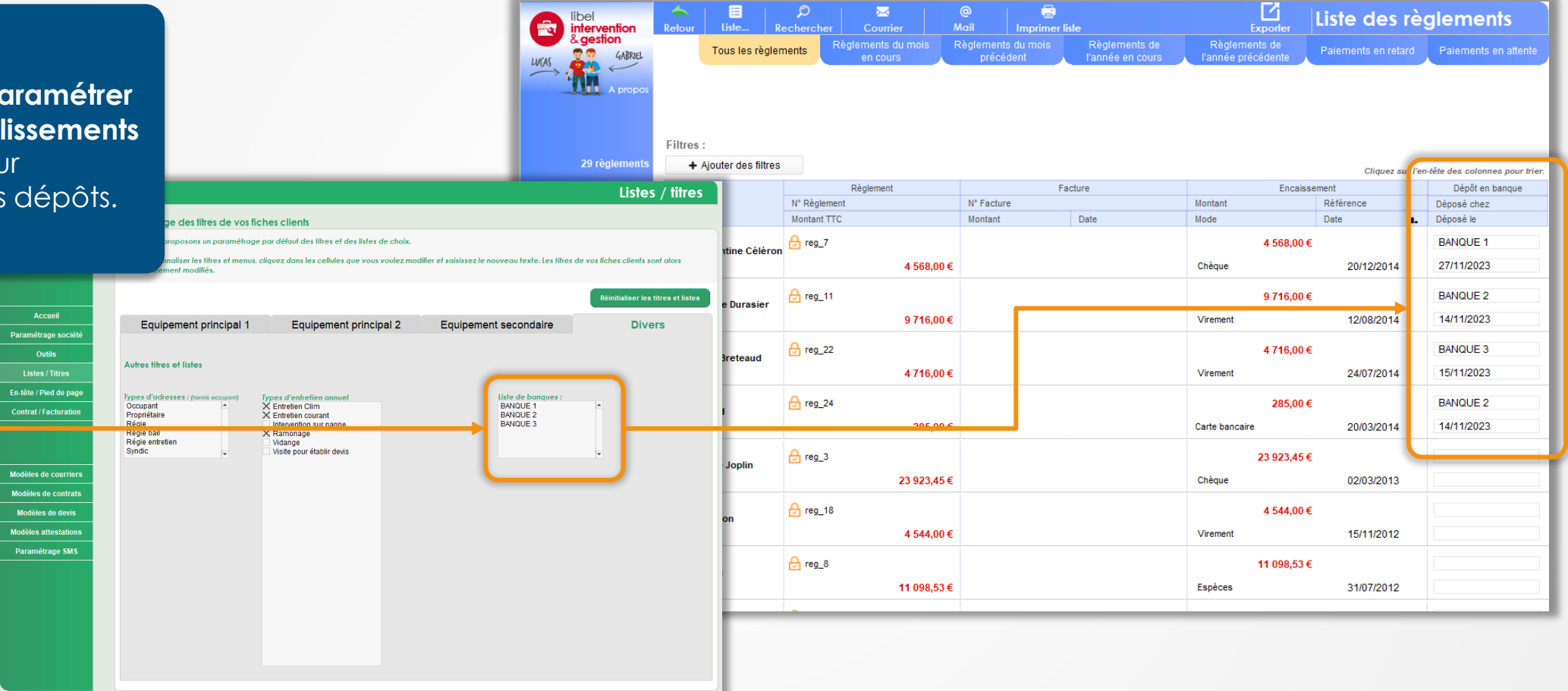

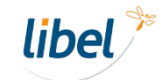

### **Dépôts des règlements**

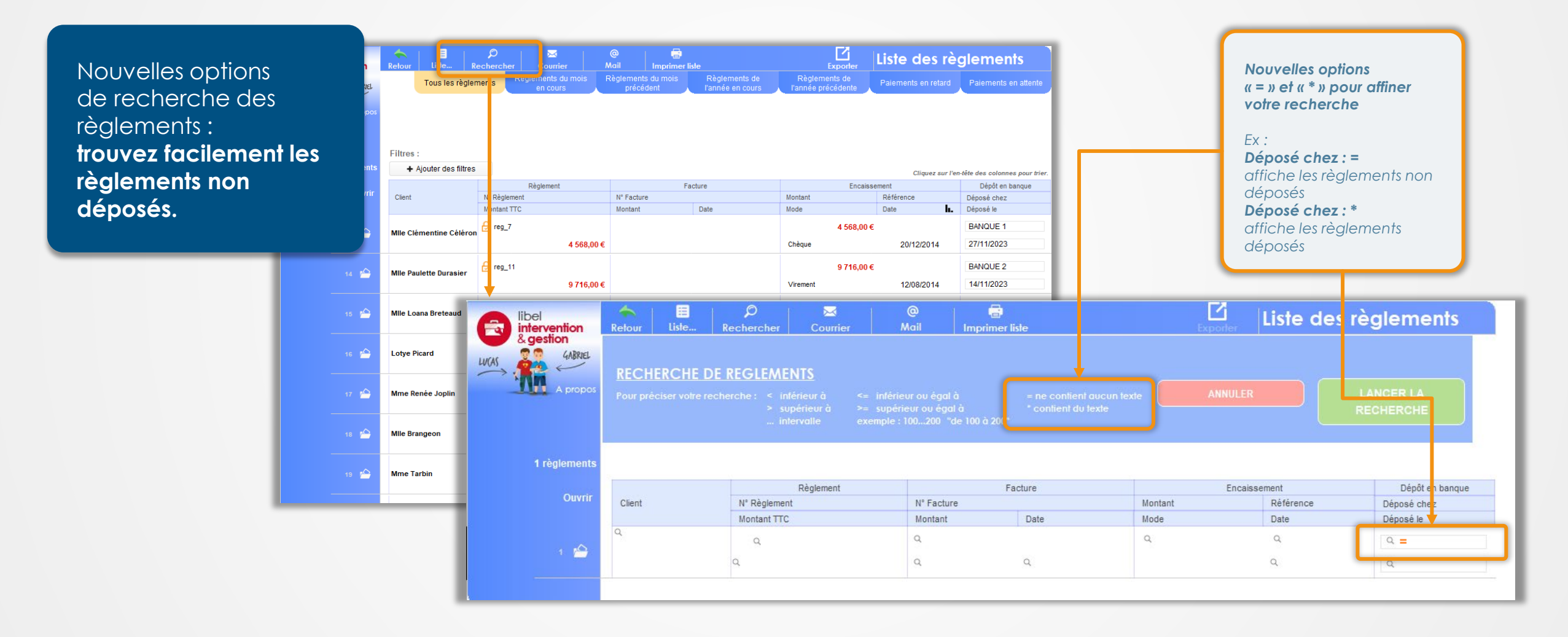

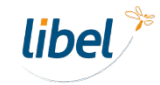

## <span id="page-33-0"></span>**Contrats extensibles**

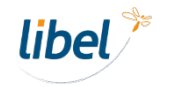

Intégrez des **contrats de grande longueur, jusqu'à plus de 50 pages.**

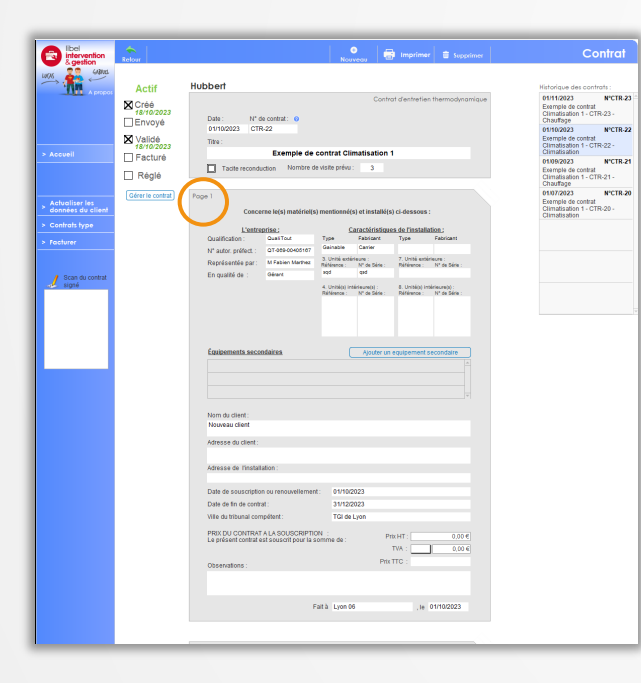

### **Contrats extensibles**

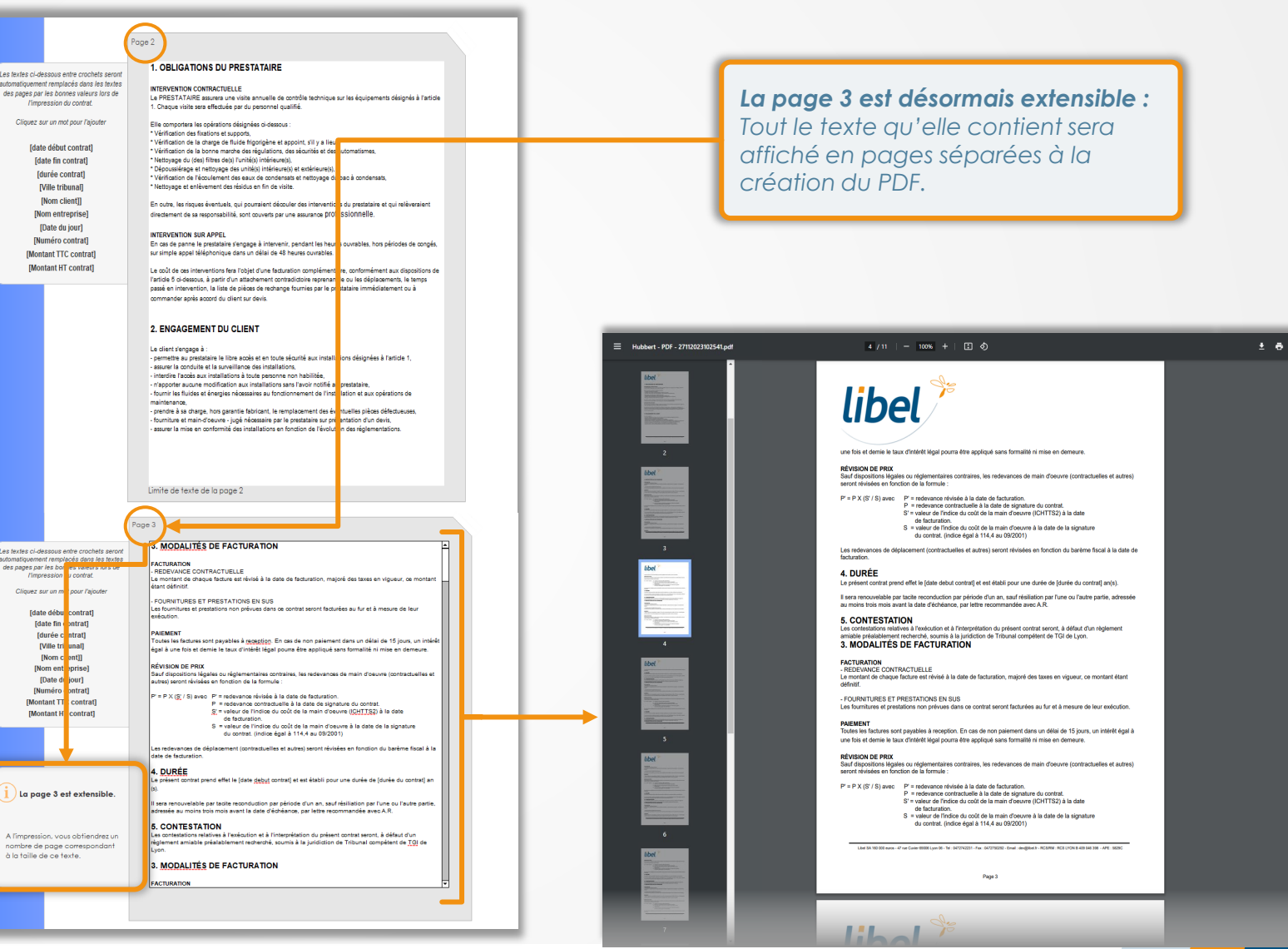

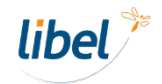

# <span id="page-35-0"></span>**Fluides frigorigènes**

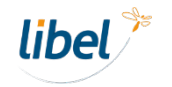

## **Fluides frigorigènes**

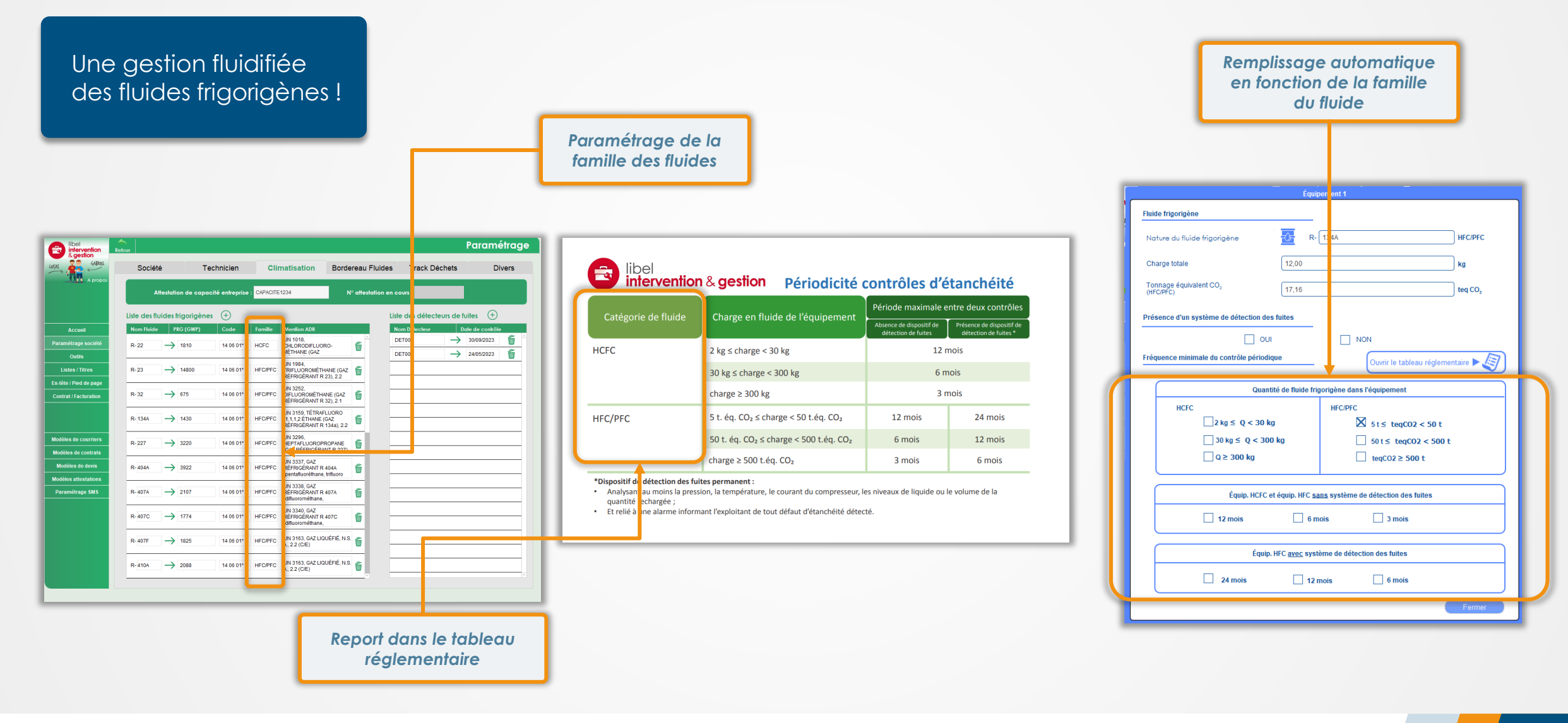

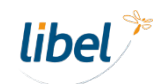

## <span id="page-37-0"></span>**Photos d'interventions**

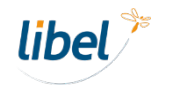

### **Photos d'interventions**

Retrouvez **4 photos**  <sup>3</sup> Photos **prises par intervention**  sur la fiche client. **Client: Tablette 4** Par Gérard Dubois, le 27/10/2023 Commentaires 目 ₩ ●. **Fiche client**  $\bullet$ - 10  $\bullet$ **Exp** inte Contacts Équipements secondaires Chauffage Nom de l'occupant Identifiant Contrat d'entretien  $20 -$ Tablette 4 Aucun contrat Gérer le contrat SIRET Compte tiers client Informations équipement  $1 \bigoplus$ Informations équipement  $2 \oplus$ 41120 1. Typeo Adresse Vérifier 2. Fabricanto 5. Typeo 6. Fabricanto  $-20/52$ Gainable Carrier Gainable Airwell 3. Unité extérieure 7. Unité extérieure Code postal Ville Référence N° de Série Référence N° de Série RO1  $|SO1|$  $RO2$  $S<sub>02</sub>$ RO2<br>**8. Unité(s) intérieure(s)**<br>Référence N° de Série 4. Unité(s) intérieure(s)<br>Référence M° de Série E-mail Précision adresse **ED** Intervention Nom Téléphone Fixe: Mobile Disponibilité  $\blacktriangledown$ 9. Date de mise en serviceo 10. Installateuro:  $\blacktriangledown$  $\blacktriangledown$ 1. Observationso Notice: Retour manuel<br>(hors tablettes) Photos 27/10/2023 Dernière intervention: IE 27/10/2023 Dernier entretien: Rappel **Devis** Facture  $\mathsf{R\`{e}glement}$ **Contrat** Courrier **Documents** Date Type Etat **Montant TTC** Règlement Commentaires Responsable Pièces Temps Fluides<br>Ég. 1 27/10/23 Cerfa Suite à : Intervention sur panne, 27/10/2023  $\pmb{\times}$ Gérard<br>Dubois Terminée Intervention sur panne  $\frac{1}{10^{10}}$  27/10/23 Intervention  $\mathbf{x}$ Ceci est le commentaire *Cliquez pour aller*  Fluides<br>Ég. 1  $27/10/23$  Cerfa Suite à : Intervention sur panne,  $\mathbf{x}$ *directement dans*  Fluides<br>Ég. 1 27/10/23 Cerfa Suite à : Intervention sur panne, 27/10/2023  $\mathbf{x}$ Terminée Gérard<br>Dubois *l'intervention concernée*# 27/10/23 Intervention Intervention sur panne  $\mathbf{x}$ 27/10/23 Attestation Thermo Suite à : Entretien courant clim, 27/10/2023  $\mathbf{x}$ Terminée Gérard<br>Dubois am 27/10/23 Intervention Entretien courant clim 1:00  $\times$ 

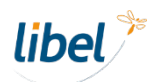

## **Fonctions sur tablette**

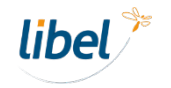

### **Fonctions sur tablette**

### <span id="page-40-0"></span>**Transfert d'intervention**

Un technicien peut désormais **transférer une intervention** à un autre technicien.

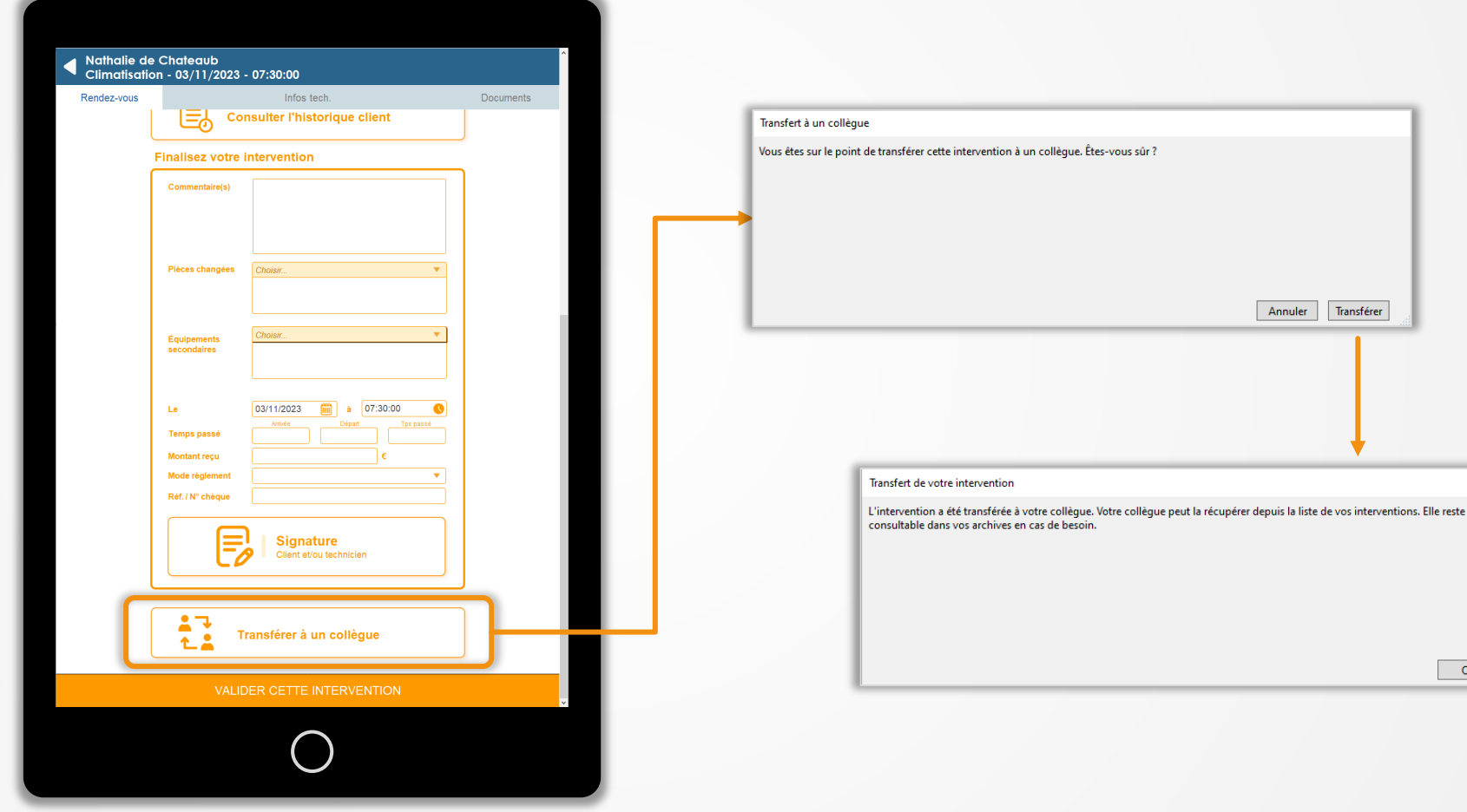

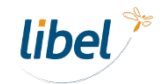

 $OK$ 

### **Fonctions sur tablette**

### <span id="page-41-0"></span>**Affichage de l'historique**

Retrouvez sur la tablette **l'historique des interventions**  effectuées chez vos clients.

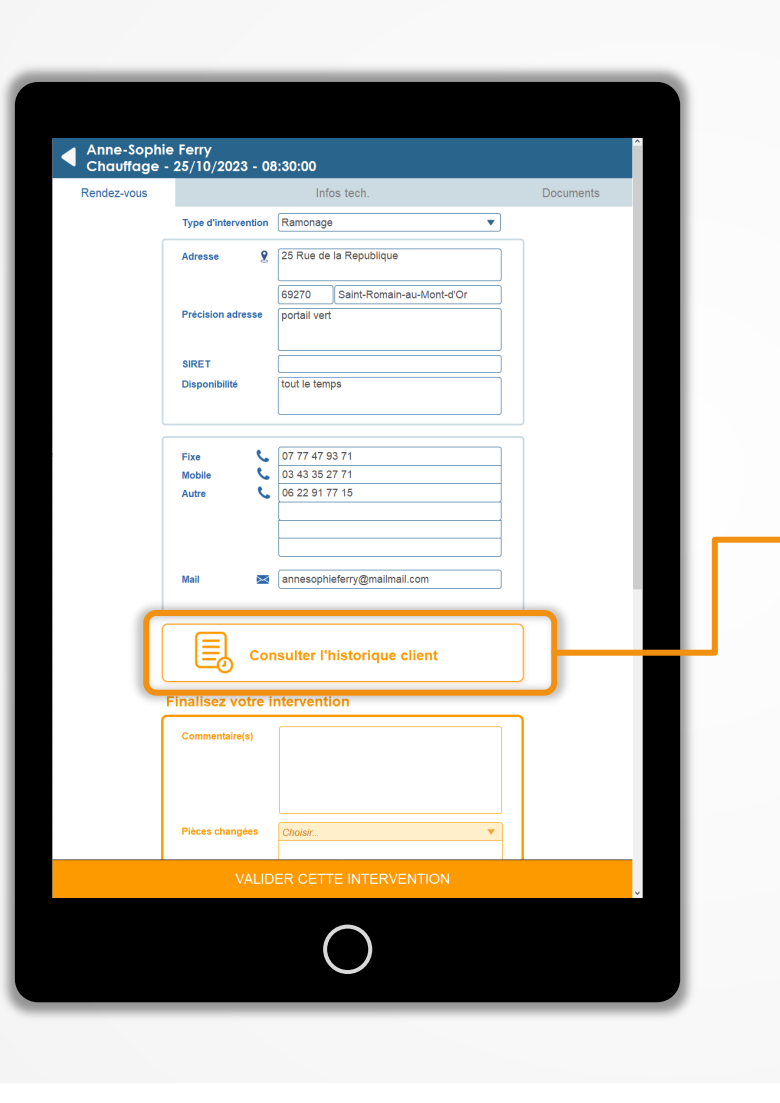

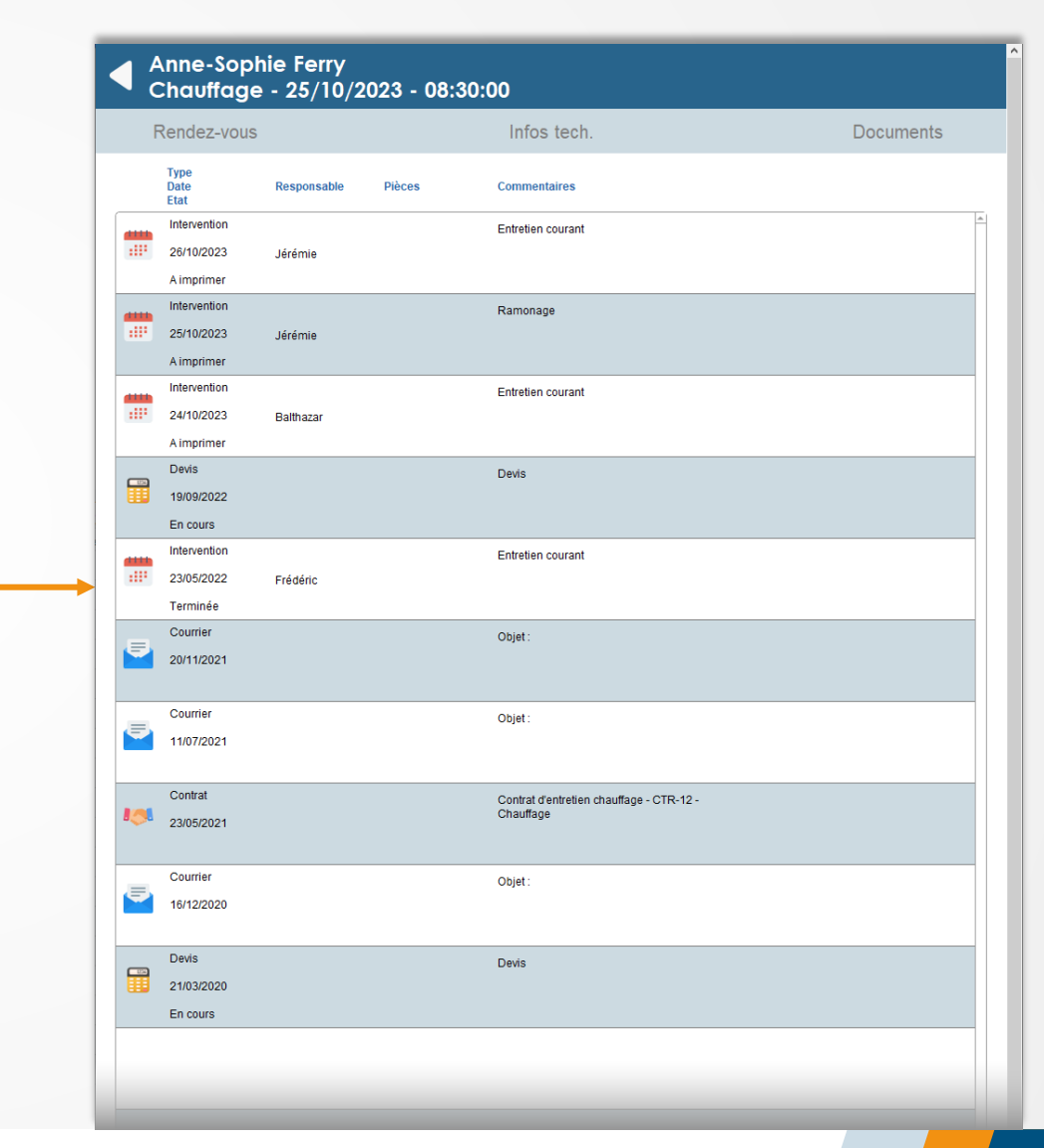

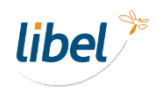

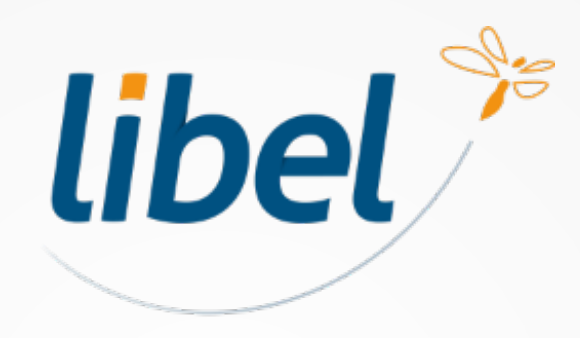

*Avec Libel, la vie est belle !*

47 rue Cuvier - 69006 Lyon **04 72 74 22 31 contact@libel.fr**

**www.libel.fr**